Universidade Federal do Pampa Augusto César Görgen

#### **Um serviço distribuído para pré-processamento de imagens médicas**

Alegrete 2015

Augusto César Görgen

#### **Um serviço distribuído para pré-processamento de imagens médicas**

Trabalho de Conclusão de Curso apresentado ao Curso de Graduação em Engenharia de Softwares da Universidade Federal do Pampa como requisito parcial para a obtenção do título de Bacharel em Engenharia de Softwares.

Orientador: Prof. Me. Diego Kreutz

Coorientador: Prof. Dr. Daniel Welfer

Alegrete 2015

Augusto César Görgen

#### **Um serviço distribuído para pré-processamento de imagens médicas**

Trabalho de Conclusão de Curso apresentado ao Curso de Graduação em Engenharia de Softwares da Universidade Federal do Pampa como requisito parcial para a obtenção do título de Bacharel em Engenharia de Softwares.

Trabalho de Conclusão de Curso defendido e aprovado em 0.3. de dezembro de 2015 Banca examinadora:

 $\delta$ 1690 KrEUTZ

**Prof. Me. Diego Kreutz** Orientador

้วยบา}

Prof. Dr. Daniel Welfer Co-orientador UFSM - Santa Maria - RS

**Prof. Me. Sam da Silva Devincenzi** UNIPAMPA - Alegrete - RS

MARAZZ

**Émerson Oliveira Rizzatti** UNIPAMPA - Alegrete - RS

## Agradecimentos

Agradeço primeiramente aos meus orientadores Daniel Welfer e Diego Kreutz. Sou grato por sempre se prontificaram em auxiliar e sanar qualquer dúvida, não atuando apenas como orientadores mas também como amigos.

Agradeço aos colegas e amigos, e, em especial, à Renan Medke, Pedro Campani, Lucas Ferrari e Miguel Wagner. Vocês foram parte da minha segunda família ao longo dos últimos anos.

Agradeço à Deus, aos meus pais e demais familiares que sempre me deram o apoio e incentivo necessário para buscar meus sonhos.

## Resumo

Atualmente, profissionais da saúde dependem de equipamentos específicos em clínicas e hospitais para tratar imagens utilizadas em diagnósticos; com o objetivo de contribuir na viabilização e popularização de técnicas avançadas para realce de contraste em imagens médicas. Este trabalho propõe uma arquitetura de sistema baseado no modelo de computação em nuvem, para automatizar e simplificar o processamento avançado. O protótipo implementado ao usuário final, permite utilizar dispositivos móveis na aquisição das imagens e disponibiliza um serviço online em grupos de algoritmos de processamento sofisticados. Cada algoritmo de um determinado grupo é aplicado sobre a imagem original, resultando em uma nova imagem, isso significa que em um grupo de nove algoritmos serão produzidas nove imagens de saída, que são armazenadas em uma nuvem de dados. As imagens resultantes podem ser facilmente acessadas pelos usuários através de dispositivos moveis, computadores pessoais ou outros dispositivos. Adicionalmente, a nuvem de dados permite o fácil e rápido compartilhamento das imagens. Por exemplo, um profissional da saúde pode compartilhar as imagens com outros profissionais para assim ter uma segunda opinião sobre determinado diagnóstico.

**Palavras-chave**: Processamento de imagens médicas. Computação em Nuvem. Servidor de Processamento.

## Abstract

Nowadays, health professionals depend on specific equipment in clinics and hospitals to treat images used in diagnoses; the purpose is contribute to the viability and popularization of advanced techniques to enhance contrast in medical imaging, this paper proposes a system architecture based on the cloud computing model to automate and simplify the advanced processing. The prototype implemented to the end user allows the use of mobile devices in image acquisition and provides an online service to sophisticated processing algorithms groups. Each algorithm of a given group is applied to the original image, resulting in a new image; this means that a group of nine algorithms will produce nine output images, which are stored in a cloud of data. Users can easily access the resulting images through mobile devices, personal computers, or other devices. Additionally, the data cloud allows rapid and easy sharing of images. For example, a healthcare provider can share images with other professionals to get a second opinion in one diagnosis.

**Keywords**: Medical image processing. Cloud computing. Processing Server.

## Lista de ilustrações

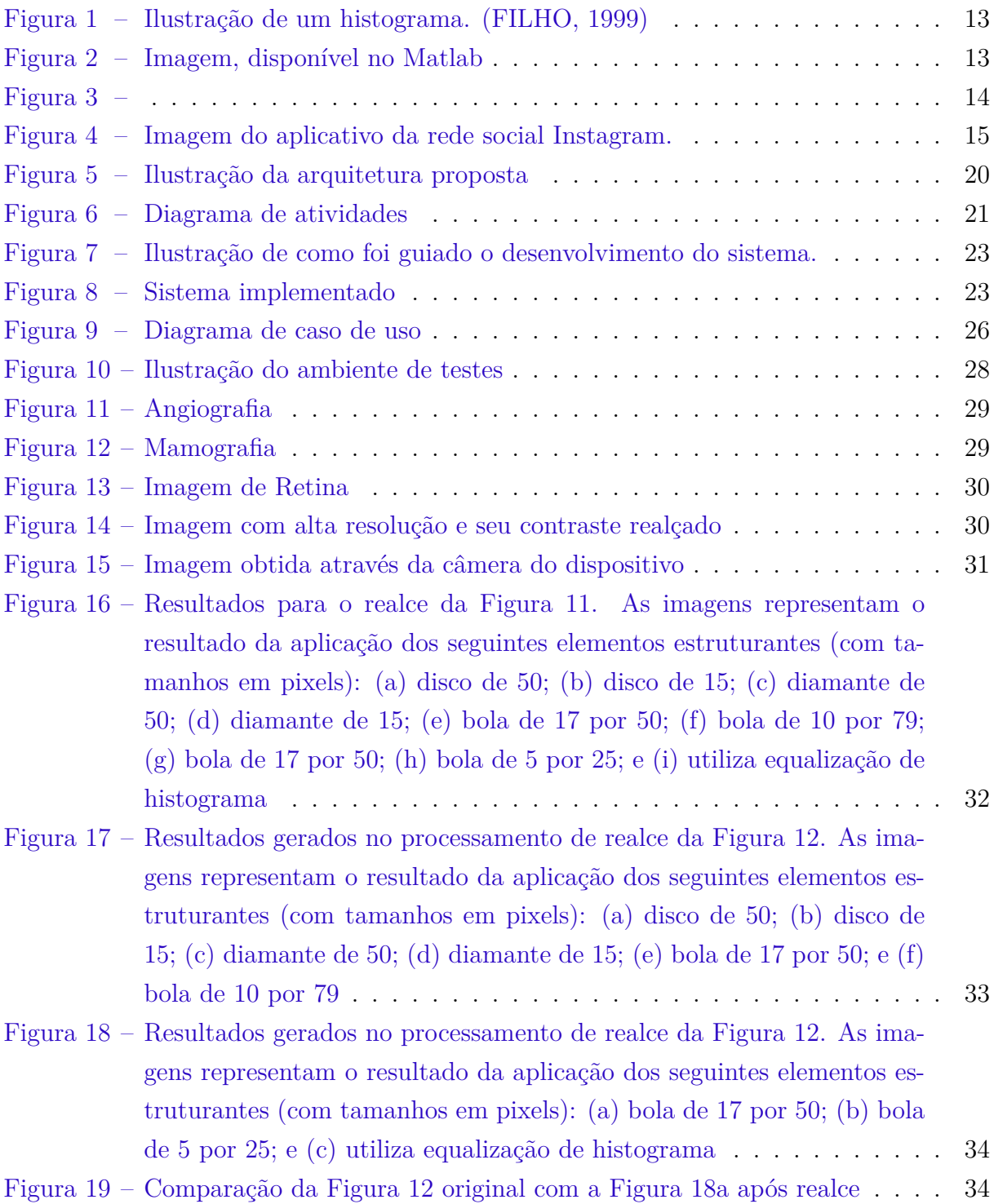

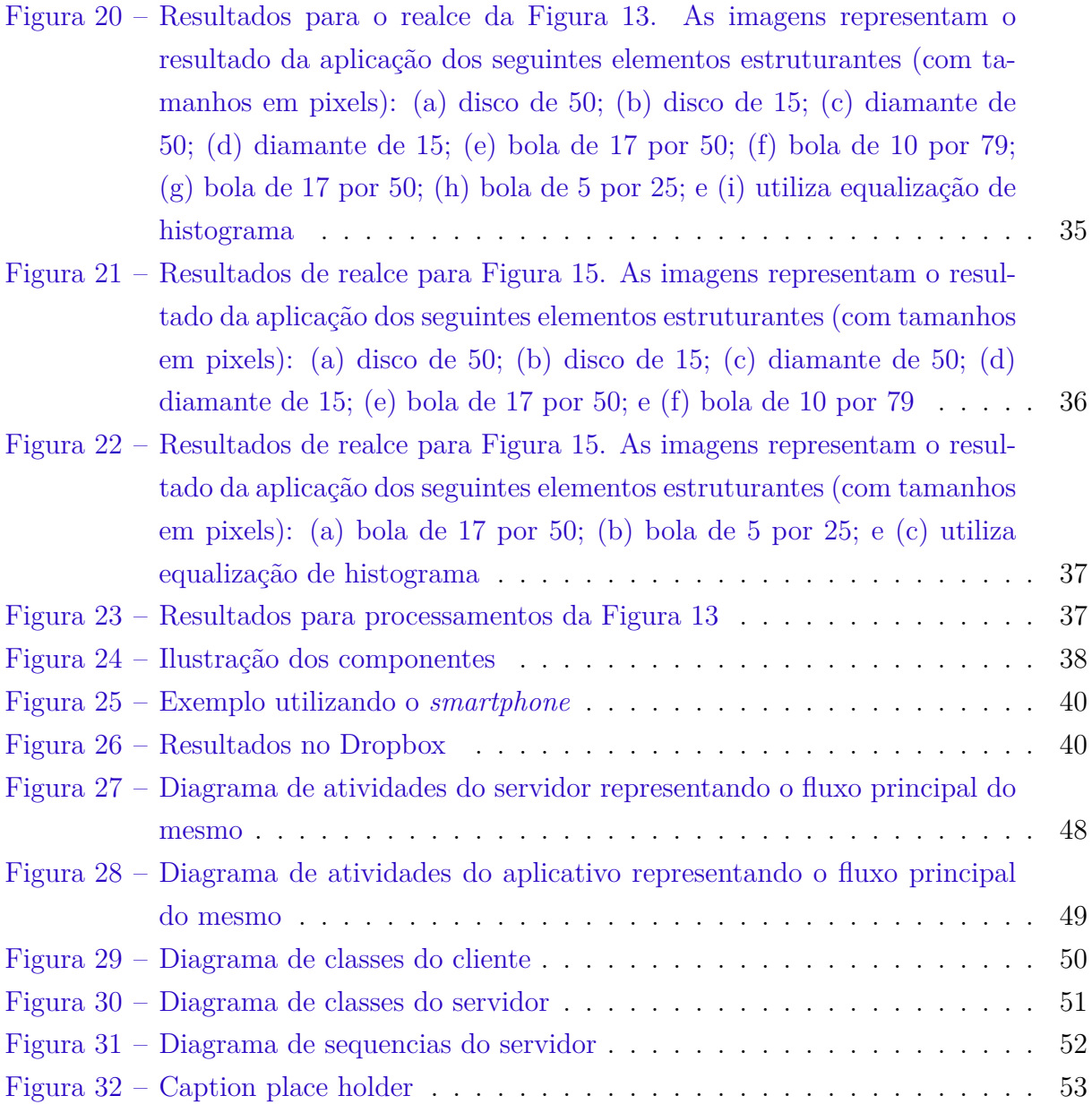

## Sumário

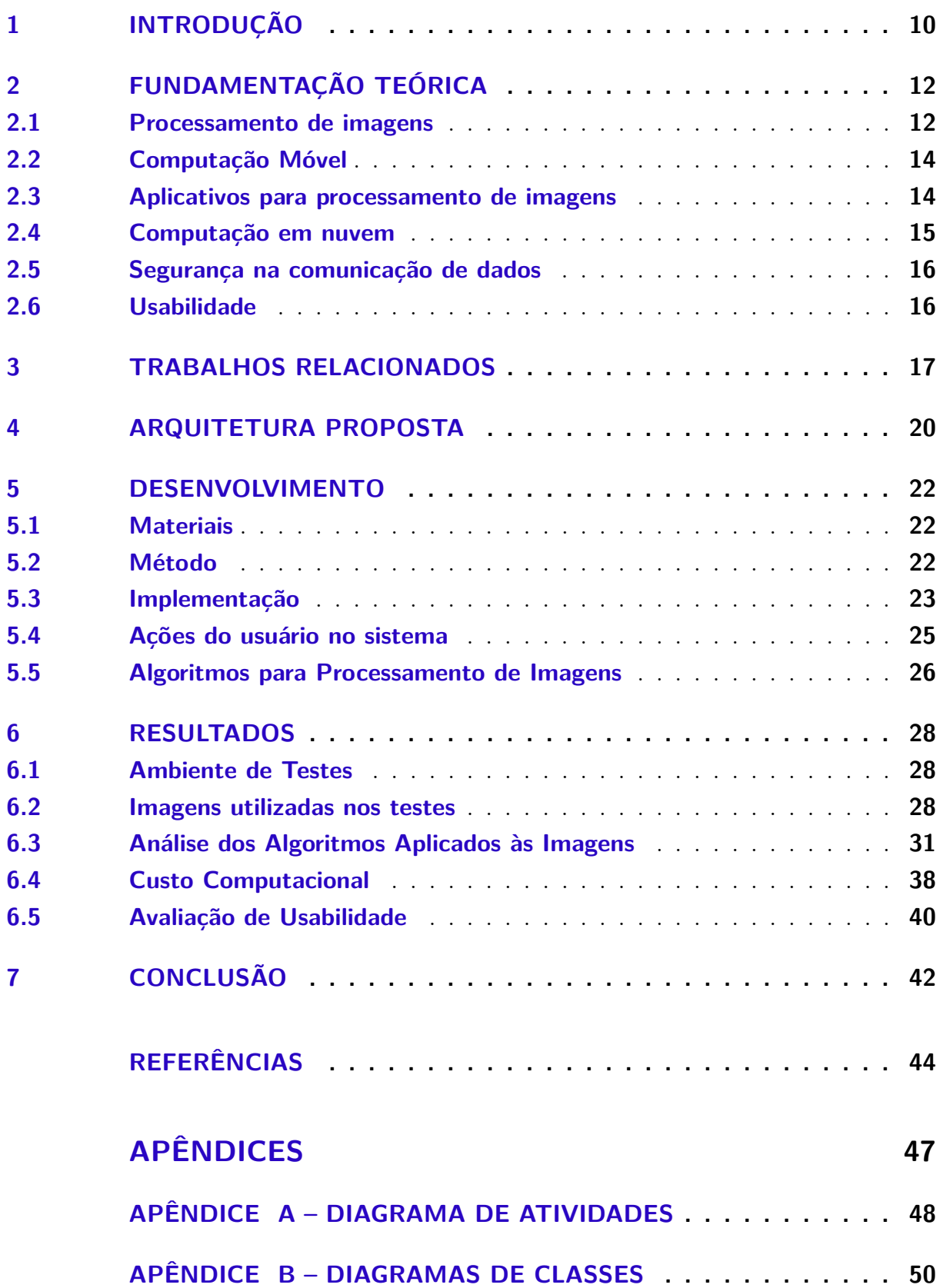

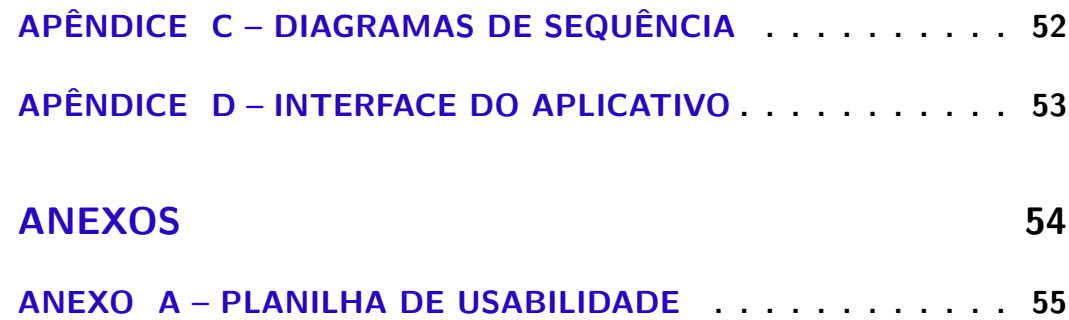

## 1 Introdução

Diagnóstico por imagem constitui uma parte importante da medicina. As imagens de diagnósticos precisam passar por diferentes processamentos para permitir a identificação precisa do problema e chegar ao diagnostico correto. A aplicação de algoritmos matemáticos pode ser computacionalmente custosa ou mesmo inviável em dispositivos com capacidades limitadas, como é o caso dos dispositivos móveis. Clínicas e hospitais utilizam equipamentos com bom poder computacional, porém, caros e de difícil acesso.

O crescente aumento da população que possui dispositivos com acesso à internet gera uma gradativa mudança na maneira de comunicação e interação com o ambiente, Santos, Amelotti e Villar (2012). Essa mudança envolve a maneira que acessamos dados e utilizamos serviços. Nesse novo cenário, sistemas como o de processamento de imagens médicas podem ser repensados e desenvolvidos tirando proveito de novas tecnologias e serviços viabilizados pela computação em nuvem e dispositivos móveis.

O uso de tecnologias computacionais na medicina resultou em diferentes avanços na área médica. Este fato tem sido impulsionado de sobremaneira pelo uso de serviços em nuvem e dispositivos móveis. A computação em nuvem tornou técnica e economicamente viável o desenvolvimento e a oferta de serviços escaláveis, capazes de atender, em tese, qualquer demanda de computação ou número de usuários. Serviços em nuvem são serviços de alta qualidade que desoneram os dispositivos dos usuários finais, aumentam a qualidade dos serviços prestados e são flexíveis o suficiente para permitir a rápida inclusão de novas funcionalidades, resultando em agilidade e redução de custos. Em outras palavras, os dispositivos passam a ser clientes de serviços onlines. É realizada a aquisição dos dados pelo cliente e enviados ao servidor, o qual é responsável por realizar o processamento.

Este trabalho propõe uma arquitetura distribuída que tem por objetivo disponibilizar técnicas de processamento de imagens, existentes na literatura, para usuários da área de saúde. Como objetivos específicos foi definido: Definir uma arquitetura distribuída para processamento e armazenamento de imagens em nuvens, implementar um serviço de processamento de imagens que comporte múltiplos grupos de algoritmos, utilizar diferentes algoritmos de processamento de imagens existentes na literatura, avaliar processamento de imagens médicas utilizando a implementação da arquitetura definida e os algoritmos escolhidos, além de realizar avaliação de usabilidade do sistema. A partir de um dispositivo com conexão à internet o usuário pode selecionar o grupo de algoritmos que deseja aplicar em uma imagem. Quando o usuário solicita o processamento é gerada uma requisição, contendo a imagem e a identificação do grupo de algoritmos. A requisição é submetida ao serviço online, onde são aplicados todos os algoritmos do grupo

selecionado e armazenadas as imagens resultantes para posterior visualização por parte do usuário.

Um exemplo prático pode ser em um exame de endoscopia. Durante a obtenção das imagens, o contraste ficou inadequado devido a baixa luminosidade. Neste caso, o médico poderá utilizar o seu dispositivo móvel, ou mesmo computador, para enviar as imagens à um serviço online de processamento para aplicar diferentes algoritmos de realce de contraste. O resultado é um conjunto de imagens, composto por uma imagem resultante de cada algoritmo, o conjunto é armazenado e disponibilizado ao médico em uma nuvem. Essas imagens além de serem facilmente acessadas pelo medico, podem, também, ser facilmente compartilhadas com outros profissionais para ter uma segunda opinião.

## 2 Fundamentação Teórica

Nesse capítulo são descritas as técnicas e tecnologias envolvidas no trabalho proposto.

#### 2.1 Processamento de imagens

Uma imagem pode ser definida como uma função de intensidade luminosa, representada por *f*(*x, y*), com um valor ou amplitude definido nas coordenadas espaciais (*x, y*). (GONZALES; WOODS, 2011)

A análise de imagens é importante em diferentes áreas, na medicina, médicos se valem de informações obtidas através de imagens para realizar diagnósticos precisos, sem que o mesmo tenha que utilizar métodos invasivos. Contudo, em algumas situações é necessário aplicar algoritmos para aumentar o realce da imagem e a assim facilitar o seu uso no diagnóstico.

Dentre os algoritmos aplicados em imagens, o realce de contraste e a detecção de bordas facilitam a identificação de elementos que seriam difíceis de serem percebidos sem aplicação de algum algoritmo. Cabe ressaltar, que um mesmo algoritmo que produz bons resultados para um determinado grupo de imagens, pode não ser tão eficiente para outro grupo de imagens. Por exemplo, um algoritmo que melhora o realce de contraste em uma mamografia pode produzir ruídos que dificultam o diagnóstico em uma tomografia.

Dois subgrupos de técnicas para realce de contraste, frequentemente usadas na medicina e engenharia, consistem na manipulação de histograma da imagem, e na aplicação de morfologia matemática.

• Histograma

Histograma de uma imagem corresponde à distribuição dos seus níveis de cinza, o qual pode ser representado por um gráfico indicando o número de pixels<sup>1</sup> distribuídos para cada nível de cinza da mesma.

Figura 1 ilustra o histograma de uma imagem com a distribuição dos níveis de cinza da mesma. O valor de intensidade 0 representa o mais próximo ao escuro, e o valor 255 representa o mais próximo ao claro. É possível concluir que a imagem representada pelo histograma possui baixo contraste, contudo, o seu realce pode ser aumentado aplicando um algoritmo de equalização de histograma.

<sup>1</sup> Um pixel, pode ser definido como o menor componente de uma imagem digital o qual representa um valor com uma intensidade de cor. Em geral uma imagem digital é composta por um conjunto de milhares de pixels.

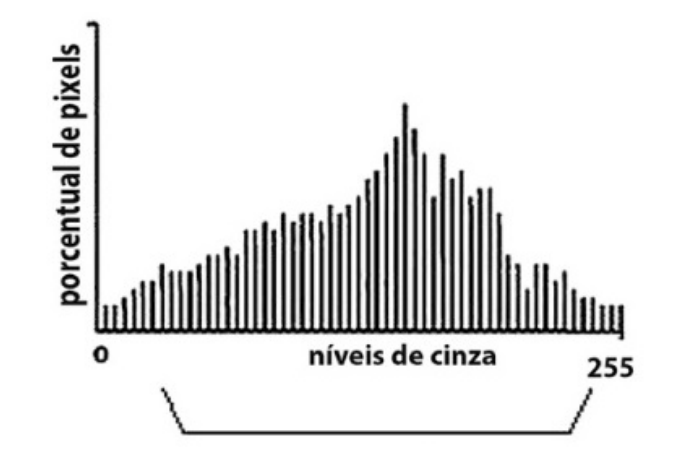

Figura 1 – Ilustração de um histograma. (FILHO, 1999)

• Morfologia matemática

Morfologia matemática consiste em uma ferramenta para extrair as informações relativas à geometria e topologia de um conjunto desconhecido (uma imagem), pela transformação através de outro conjunto definido, chamado elemento estruturante.

A configuração do elemento estruturante influencia diretamente no resultado da imagem, tanto, no seu formato, como no seu tamanho. Logo, cada tipo de imagem pode ter um resultado diferente dependendo do formato e tamanho do elemento estruturante.

A Figura 2 consiste na imagem antes de ser aplicado algum algoritmo. A Figura 3a, ilustra a aplicação do algoritmo *bottom-hat*, com elemento estruturante com formato *Disk* e tamanho de 50 pixels. A Figura 3b, demonstra a aplicação do mesmo algoritmo na mesma imagem, porém no elemento estruturante com formato **ball**, com tamanho do raio igual a 17 e altura igual a 50.

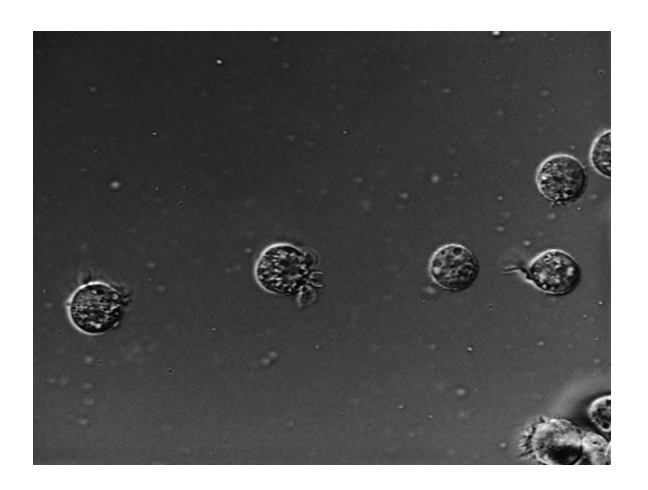

Figura 2 – Imagem, disponível no Matlab

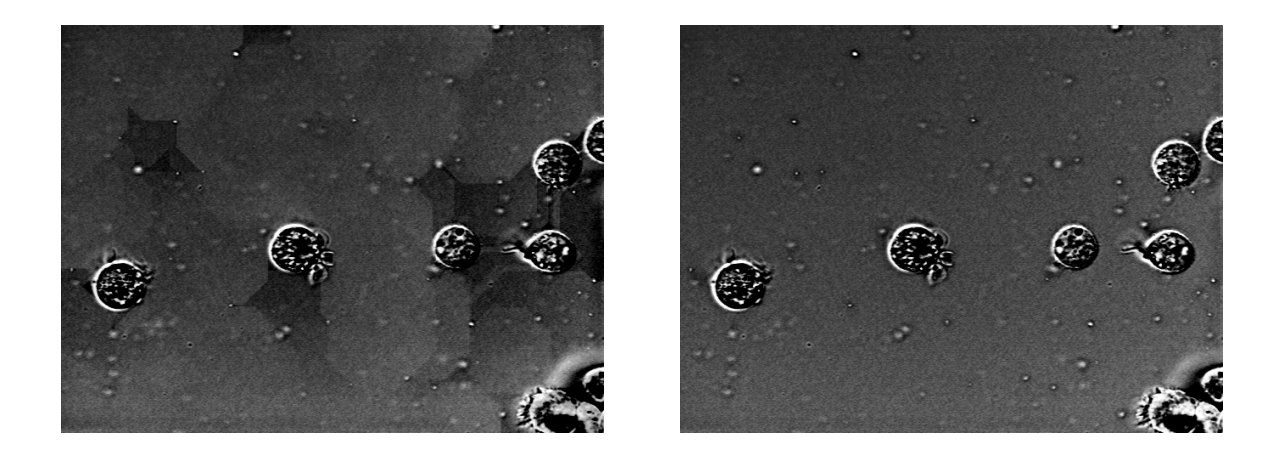

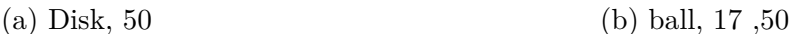

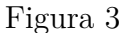

#### 2.2 Computação Móvel

O desenvolvimento da computação móvel tem proporcionado o surgimento de novas tecnologias e aplicações. Contudo, apesar dos avanços, estes ainda apresentam limitações de *hardware* e bateria. Por este motivo não são indicados processamentos complexos utilizando apenas o dispositivo móvel, por exemplo, aplicar vários algoritmos de realce em imagens utilizando somente os recursos do dispositivo.

Uma alternativa para este caso, é utilizar serviços online escaláveis, viabilizados através de computação em nuvem. O dispositivo do usuário torna-se um cliente de um serviço online, o qual oferece uma gama de técnicas e algoritmos avançados de processamento de imagens.

#### 2.3 Aplicativos para processamento de imagens

Existem alguns aplicativos que utilizam filtros e fazem outras transformações em imagens, por exemplo, a rede social Instagram ®. No geral os aplicativos não são voltados a processamentos específicos, como de imagens médicas, e os algoritmos são executados diretamente no dispositivo do usuário. O lado positivo nesses casos consiste em não precisar de conexão com a internet. Porém, a utilização de memória e consumo de bateria aumentam conforme aumenta a complexidade dos algoritmos e a resolução da imagem processada. O uso da computação em nuvem para processamento e armazenamento de imagens, possibilita além da maior capacidade de hardware, a centralização de dados e serviços. Além disso torna estes dados disponíveis de qualquer lugar com conexão à internet, facilitando o seu compartilhamento.

Figura 4 ilustra um exemplo de aplicativo que executa algoritmos de melhoramento diretamente no dispositivo do usuário. O mesmo é usado para publicação de fotos e possui filtros para melhorar características como brilho e contraste da imagem. (SYSTROM, 2015).

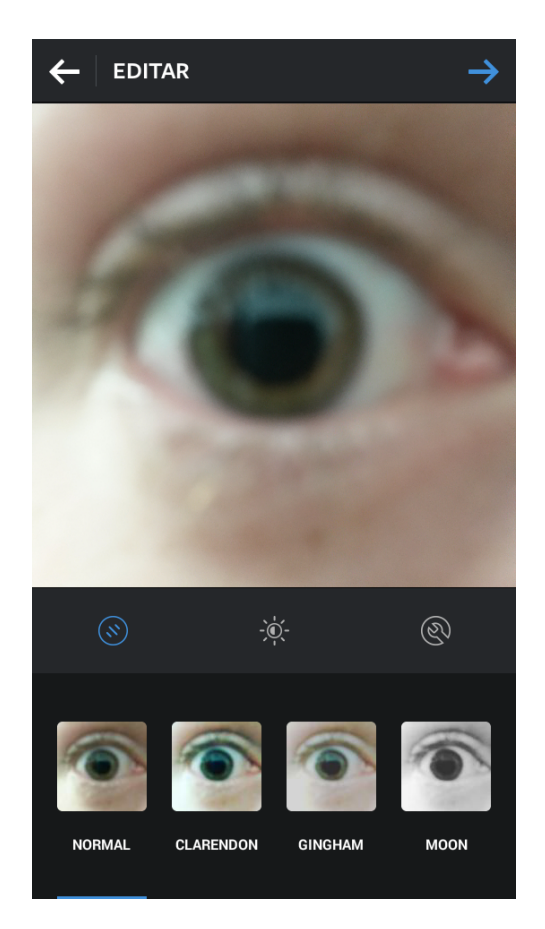

Figura 4 – Imagem do aplicativo da rede social Instagram.

#### 2.4 Computação em nuvem

O conceito de computação em nuvem pode ser entendido como, um ambiente de computação baseado em uma rede de servidores. Em outras palavras, o modelo de computação em nuvem é similar ao cliente/servidor. Os aplicativos, clientes, utilizam o serviço online, que é constituído por um conjunto de servidores física e logicamente distribuídos. (TAURION, 2009).

Uma das características mais interessantes na computação em nuvem consiste no auto escalonamento de recursos sob demanda. Diminuindo a ociosidade de servidores, e permitindo utilizar recursos conforme suas necessidades.

Uma área importante da computação em nuvem, consiste no armazenamento de dados na nuvem. Os dados armazenados na nuvem podem ser facilmente compartilhados e acessados de qualquer lugar. Outras vantagens, desse tipo de armazenamento é que este

não utiliza espaço de memória do dispositivo do usuário. Também permite o trabalho colaborativo e a centralização do conteúdo, permitindo que o usuário trabalhe em um arquivo no seu laptop ou *smartphone*, e posteriormente trabalhe no mesmo arquivo no seu desktop, sem ter feita nenhuma transferência de dados direta entre os dois dispositivos.

#### 2.5 Segurança na comunicação de dados

Em toda transação realizada pela Internet existe tráfego de informação entre emissor e receptor. Quando esse tráfego envolve dados confidenciais, como senhas de prontuário médico, a segurança é considerada um fator essencial.

Uma maneira de aumentar a segurança na comunicação, é através da troca de protocolos criptografados. Esse método visa garantir que haja uma conexão segura entre emissor e receptor, utilizando chaves conhecidas entre as duas entidades para encriptação e descristação dos dados. (MARTINS JORGE ROCHA, 2013).

#### 2.6 Usabilidade

Usabilidade é um dos requisitos para qualidade de um sistema, a norma NBR ISO 9241-11 explica como devem ser identificados os pontos relativos a usabilidade de um dispositivo de interação visual em relação as medidas de desempenho e satisfação do usuário (ABNT, 2002), (CYBIS; BETIOL; FAUST, 2007).

A NBR ISO 9241-11 define usabilidade como "a capacidade de um produto ser usado por usuários específicos para atingir objetivos específicos com eficácia, eficiência e satisfação em um contexto específico de uso."

Como forma de avaliação a norma define que devem ser avaliados o contexto de uso, onde é definido o ambiente físico e social em que o produto é usado, a eficácia onde identifica-se a precisão e completeza com que os usuários atingem objetivos específicos, eficiência onde é identificada a precisão e completeza que os usuários atingem objetivos em relação à quantidade de recursos utilizados, e satisfação, onde é medida a acessibilidade e conforto do produto medido por meio de métodos subjetivos ou objetivos.

Foi utilizado o modelo de formulário para avaliação de usabilidade de sistemas elaborado pela Coordenadoria de capacitação de pessoas da UFSC (Anexo A) (CON-TINUADA, 2015). O texto das questões foi adaptado ao contexto deste trabalho. Os resultados dos testes de usabilidade são apresentados na tabela 4.

## 3 Trabalhos Relacionados

Existem diferentes soluções tecnológicas para trabalhar com imagens médicas, que auxiliam de alguma forma os profissionais da saúde nas suas atividades. Uma das tendências atuais é a utilização de dispositivos móveis no auxílio ao diagnóstico de exames médicos (BAUMGART, 2011). Para classificar as soluções existentes e relacioná-lo com o trabalho proposto, foram consideradas as seguintes características:

• Arquitetura

Qual a arquitetura utilizada para o desenvolvimento do sistema?

- Finalidade Qual o principal objetivo do sistema no contexto de imagens médicas?
- Serviço em nuvem (Elasticidade) O sistema foi arquitetado para tirar proveito da computação em nuvem?
- Tipo de imagens (Imagens) Com qual tipo/formato de imagens o sistema trabalha?
- Auxilio á tomada de decisão (Decisão) Este sistema é ou pode ser usado para auxilio na tomada de decisão por médicos?
- utilização de novas tecnologias, como dispositivos móveis

O sistema aborda o uso de novas tecnologias?

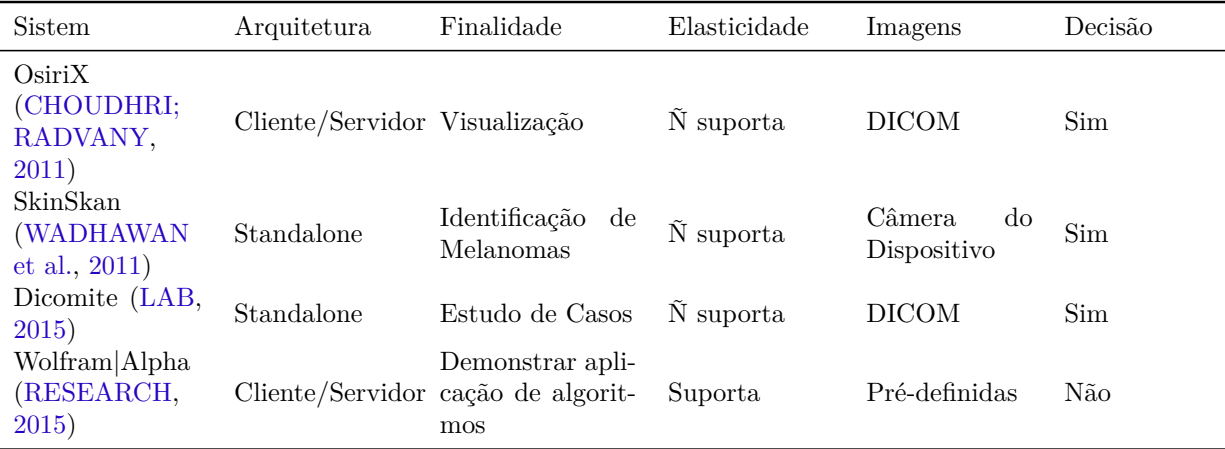

Com base nas características previamente definidas, a Tabela 1 apresenta quatro exemplos de soluções existentes na literatura

Tabela 1 – Detalhes dos sistemas

Quanto ao uso de novas tecnologias todos os sistemas citados na Tabela 1, contemplam o uso de tecnologias móveis. Suas arquiteturas envolvem dois exemplos, cliente/servidor e processamento exclusivo no dispositivo móvel (Standalone). O estudo demostra que a arquitetura do sistema deve ser construída levando-se em conta sua finalidade. No sistema SkinSkan, por ter uma finalidade bem especifica foi utilizando uma arquitetura voltada para implementação em dispositivos móveis, já em Wolfram|Alpha foi utilizado arquitetura cliente/servidor por ser uma aplicação generalista. Se tratando das finalidades dos sistemas, foram identificados sistemas para vários fins dentro da medicina, seja para atuar diretamente na identificação de doenças ou mesmo para auxiliar no aperfeiçoamento médico. Isso só demonstra que a medicina esta cada vez mais aberta ao uso de novas tecnologias que venham a contribuir com sua evolução. Existem varias pesquisas na área da medicina, que em grande parte, como em *Medical apps for smartphones* (TERRY, 2010) e *Is android or iPhone the platform for innovation in imaging informatics* (SHIH; LAKHANI; NAGY, 2010), são específicos ou concentram-se no estudo de tecnologias (e.g., dispositivos moveis) para a área médica. (HUANG et al., 2012), (LAUGHLIN et al., 2012), (BAUMGART, 2011), (SZÉKELY; TALANOW; BÁGYI, 2013), (LAUGHLIN et al., 2012), (TERRY, 2010).

Para identificar a utilização de serviços escaláveis no sistema Wolfram|Alpha, foi usado a resolução de nome do serviço. A resolução do endereço www.wolframalpha.com, utilizando o comando *host* do GNU/Linux, realizada no dia 05 de dezembro de 2015, resultou nos seguintes endereços IP:

shell\\$ host www.wolframalpha.com www.wolframalpha.com has address 140.177.16.37 www.wolframalpha.com has address 140.177.16.21 www.wolframalpha.com has address 140.177.18.13 www.wolframalpha.com has address 140.177.16.25 www.wolframalpha.com has address 140.177.18.77

O sistema Wolfram|Alpha, entre tanto, não é voltado a aplicação na medicina, assim Identificou-se que o uso de processamento em nuvem ainda não é tão difundido em sistemas médicos voltados a dispositivos móveis, essa característica pode ocorrer devido as necessidades de segurança que sistemas voltados a saúde devem levar em consideração, como segurança de informação e comunicação de dados. Entretanto, o desenvolvimento de sistemas que auxiliam no diagnósticos ajudando na tomada de decisão pelo profissional da saúde, no entanto, esses sistemas precisam ser precisos para não levarem a falsos diagnósticos.

O trabalho aqui proposto diferencia-se dos demais porque visa disponibilizar um ambiente distribuído para processamento de imagens médicas, a fácil inclusão de novos algoritmos, uma arquitetura modular que utiliza computação em nuvem para processamento e armazenamento de imagens. Propondo assim um sistema com grande capacidade

computacional, de fácil acesso, móvel e simplista para auxílio no diagnóstico por imagens ao profissional da saúde.

### 4 Arquitetura Proposta

A arquitetura apresentada na Figura 5 tem por objetivo tornar flexível, computacional e economicamente viável o processamento de imagens médicas. A meta é alcançada pela transferência do processamento e armazenamento das imagens do dispositivo do cliente (e.g., *smartphone*) para um serviço online. Na arquitetura proposta, o cliente captura a imagem e envia uma requisição ao serviço de processamento. A requisição contém a imagem original e a informação sobre o grupo de algoritmos a serem aplicados sobre a imagem.

Na Figura 5, ilustra a elasticidade dos módulos em nuvem (processamento e armazenamento) onde os componentes são multiplicados conforme aumentam as requisições de serviços.

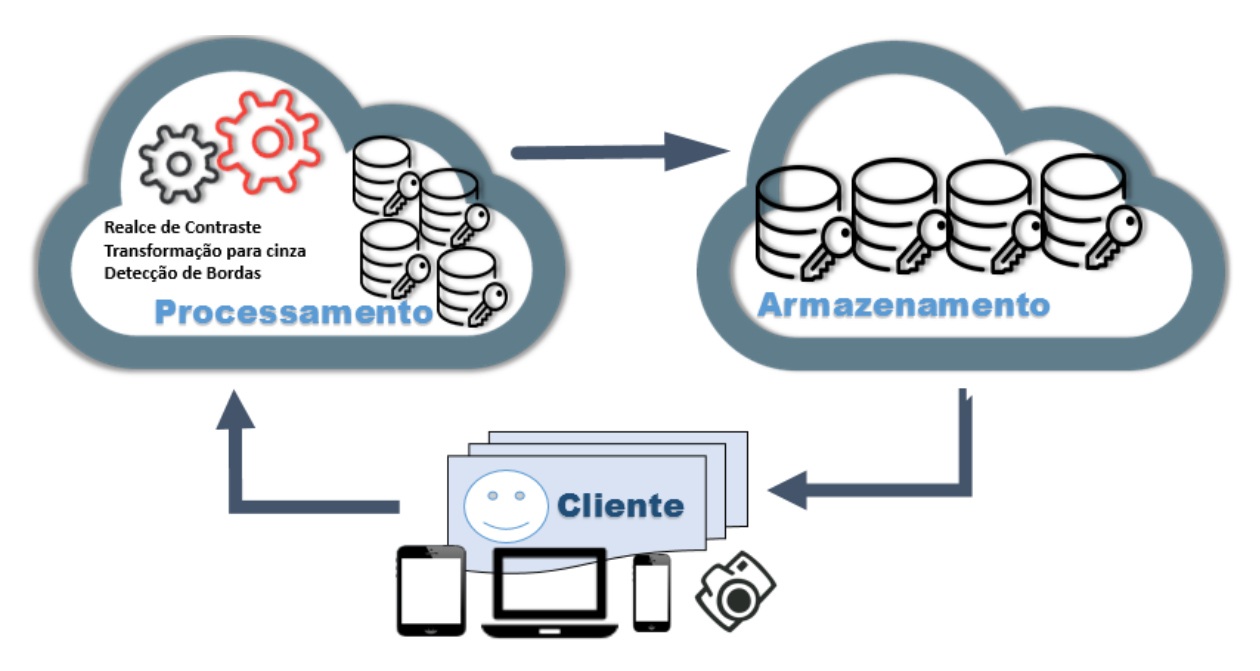

Figura 5 – Ilustração da arquitetura proposta

A Figura 6, ilustra de uma forma simplificada o fluxo de atividades da solução proposta. O sistema proposto é dividido em três grandes módulos, cliente, processamento e armazenamento. O módulo do cliente pode ser representado por um dispositivo (e.g., *smartphone*) onde o usuário solicita que seja obtida ou selecionada uma imagem e um grupo de algoritmos que deseja aplicar sobre a imagem, após o módulo do cliente envia uma requisição ao módulo de processamento.

O módulo de processamento aplica os algoritmos do grupo selecionado pelo usuário, cada algoritmo do grupo gera um resultado diferente, os resultados são armazenados provisoriamente em um diretório temporário. Ao término do processamento os resultados do diretório são submetidos ao módulo de armazenamento. O módulo de processamento pode ser um servidor com várias maquinas virtuais rodando em um serviço em nuvem como o serviço de computação em nuvem disponibilizado pela Amazon (AMAZON, 2015b).

O módulo de armazenamento é responsável por persistir os resultados e disponibilizálos ao usuário, assim o sistema visa fornecer redundância e alta disponibilidade dos dados. O módulo de armazenamento pode ser um serviço de armazenamento de dados em nuvem, como da Amazon Cloud Drive (AMAZON, 2015a) ou Dropbox (DROPBOX, 2015).

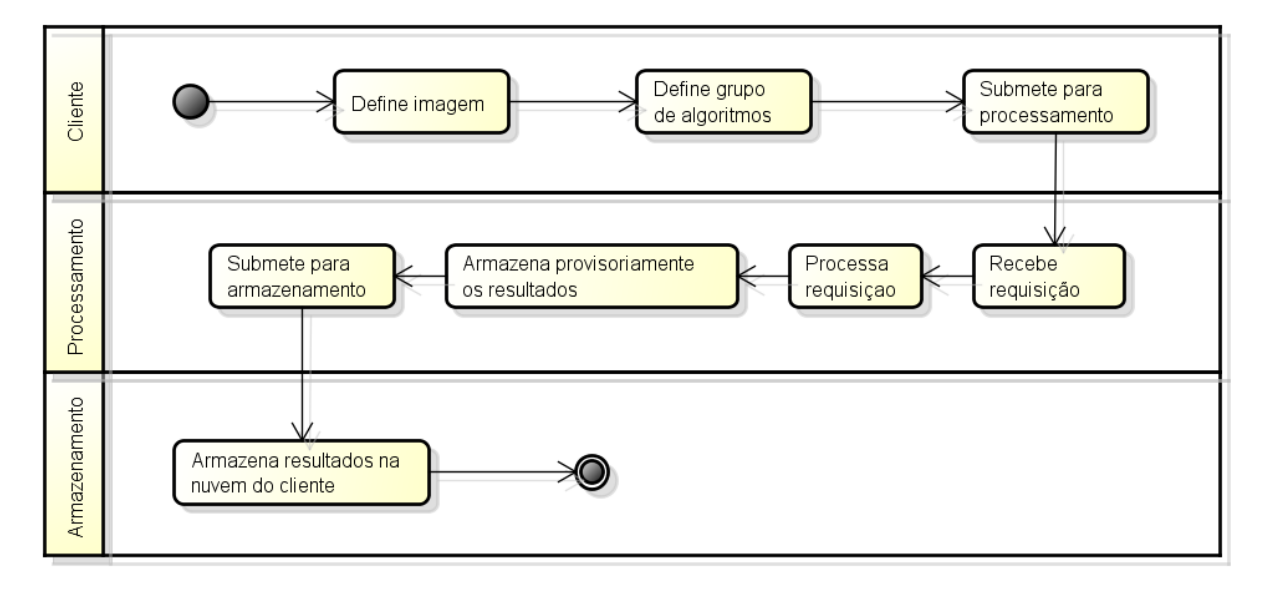

Figura 6 – Diagrama de atividades

Os diagramas detalhados de atividades do servidor e do cliente são ilustrados pelas figuras Figura 27 e Figura 28, na sessão de Apêndices.

Além de direcionar o processamento e armazenamento de dados para um ambiente elástico em nuvem, o sistema proposto visa a constante manutenção e inclusão de novos algoritmos, onde, clientes com conhecimentos de programação podem através de uma interface simples adicionar novos *scripts* para serem executados pelo sistema. Assim, a base de grupos de algoritmos e configurações de algoritmos, pode crescer dinamicamente com a colaboração dos utilizadores do sistema.

## 5 Desenvolvimento

#### 5.1 Materiais

• Concepção

Para modelar a arquitetura do sistema e definir os papéis de cada componente foi utilizada a linguagem UML. Os principais diagramas gerados estão ilustrados na sessão de apêndices, Diagrama de Atividades (Apêndice A), Diagramas de Classes (Apêndice B), Diagramas de Sequência (Apêndice C).

• Desenvolvimento

Para desenvolvimento foi escolhida a linguagem Java, visando a portabilidade e encapsulamento que a orientação à objetos traz. Outro fator que influenciou na escolha de Java, consiste nas bibliotecas nativas para implementação de programas distribuídos e multitarefas. O MatLab foi escolhido como ferramenta para o suporte do processamento das imagens pelo fato de oferecer uma ferramenta de alta performance, com suporte avançado em processamento de imagens.

O Dropbox foi escolhido como o sistema de armazenamento em nuvem para dar suporte à arquitetura. O Dropbox é simples, prático e largamente utilizado pelos usuários conversacionais. Adicionalmente, ele possui uma API Java bem documentada, o que facilita a integração com aplicações e outros sistemas.

No lado do cliente, foi desenvolvida uma aplicação para dispositivos móveis Android 2.3 ou superior. O Android foi escolhido por ser de simples implementação e por ser o sistema operacional mais utilizado em tablets e *smartphones*. (HAMANN, 2014).

#### 5.2 Método

O desenvolvimento do sistema foi guiado por iterações de análise e projeto, codificação, integração e testes, conforme ilustrado na Figura 7, essa metodologia foi inspirada nos tradicionais ciclos de desenvolvimento ágeis (e.g., *Scrum*). As Metodologias ágeis pregam que a solução para o todo do problema não deve ser pensada no início do projeto, mas sim em pequenos ciclos de desenvolvimento. (PRESSMAN, 2011)

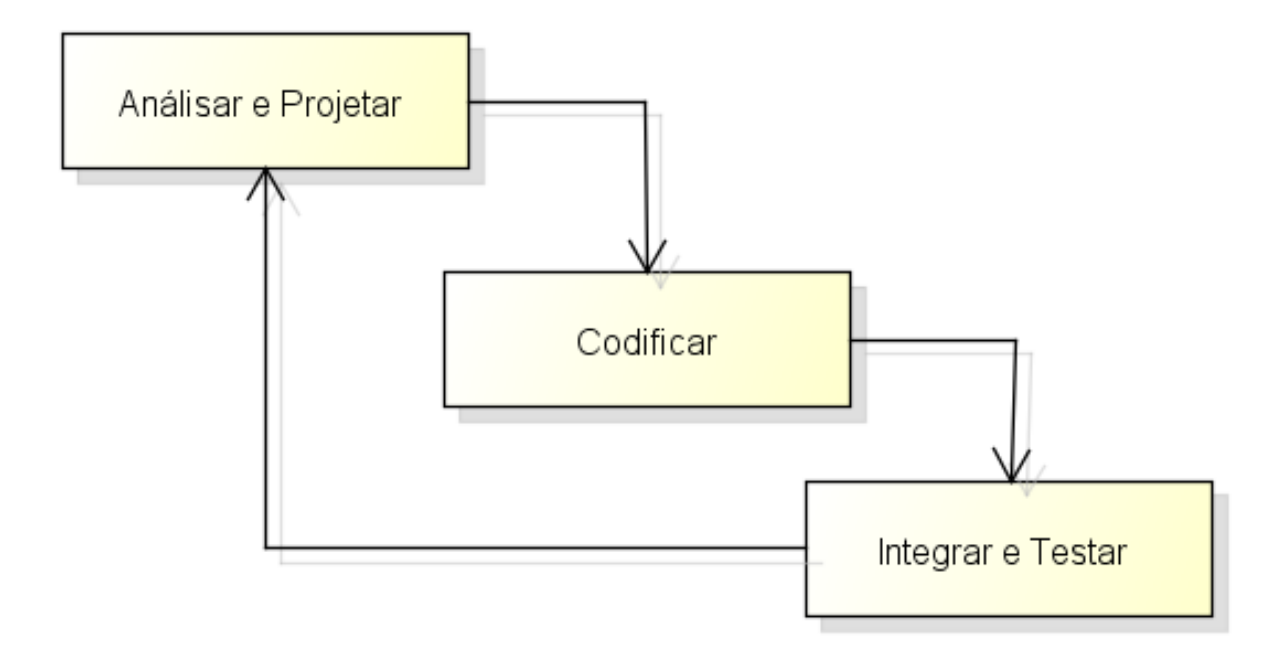

Figura 7 – Ilustração de como foi guiado o desenvolvimento do sistema.

#### 5.3 Implementação

A implementação do sistema (Figura 8) representa uma instância da Figura 5. O cliente consiste em um *smartphone* que obtêm as imagens e submete uma requisição ao serviço de processamento. A requisição é composta por uma imagem e a seleção do grupo de algoritmos que será aplicado. A imagem pode já estar na memória do dispositivo ou ser obtida através da câmera do mesmo.

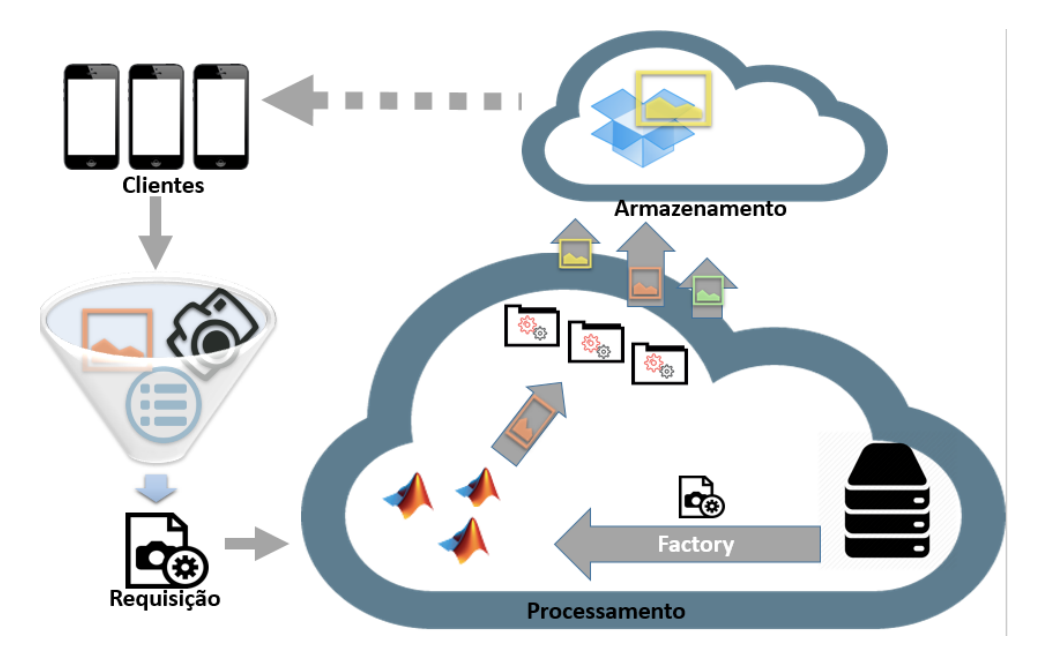

Figura 8 – Sistema implementado

O Pseudo Código 16, descreve como o sistema trata as requisições dos usuários. Após receber uma requisição o sistema adiciona um diretório temporário e vincula ao usuário, é armazenada a imagem recebida na requisição no diretório temporário, após é iniciada feita a conexão com uma instância do Matlab disponível, se não houver nenhuma disponível é adicionada uma nova instância (Caracterizando o padrão *Abstract Factory* (GAMMA et al., 1994)) e iniciada uma *thread* que monitora paralelamente o diretório temporário (Algoritmo 8). Após é executado um *script* inicial que direciona o Matlab para o diretório temporario, então para cada algoritmo existente no grupo selecionado é executado um *script* Matlab (Algoritmo 4). Após executar todos os algoritmos do grupo selecionado o sistema executa um *script* final que adiciona um arquivo de LOCK e informa que o Matlab deve parar de usar aquele diretório temporário. Quando a *thread* que está executando em paralelo informa que teve seu processo foi concluído o sistema excluí o diretório temporário e retorna um Feedback ao usuário.

#### **Algoritmo 1:** Pseudo-Código do recebimento e tratamento da requisição

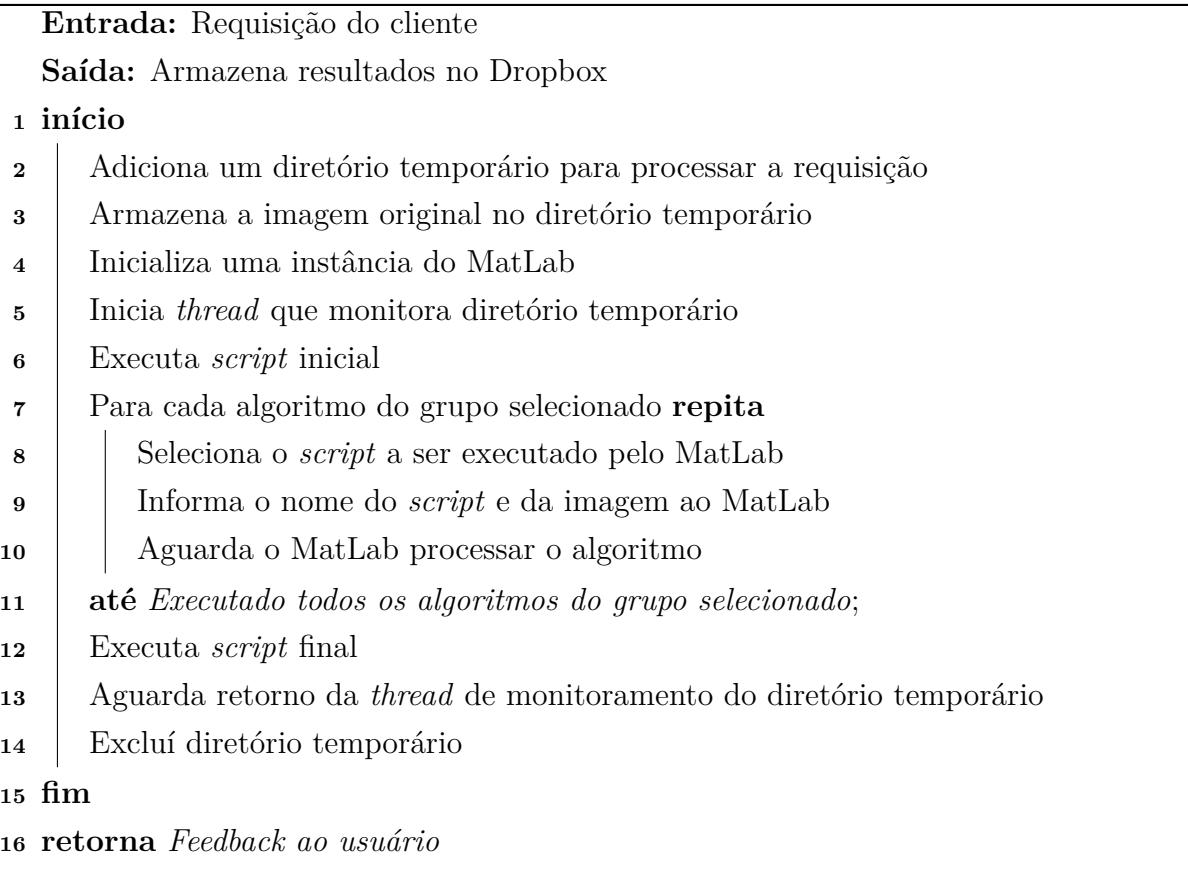

O algoritmo 8 representa a *thread* que identifica se o arquivo de LOCK existe no diretório temporário, quando é identificado o arquivo é iniciada a transferência dos

resultados do diretório para a conta no Dropbox do cliente.

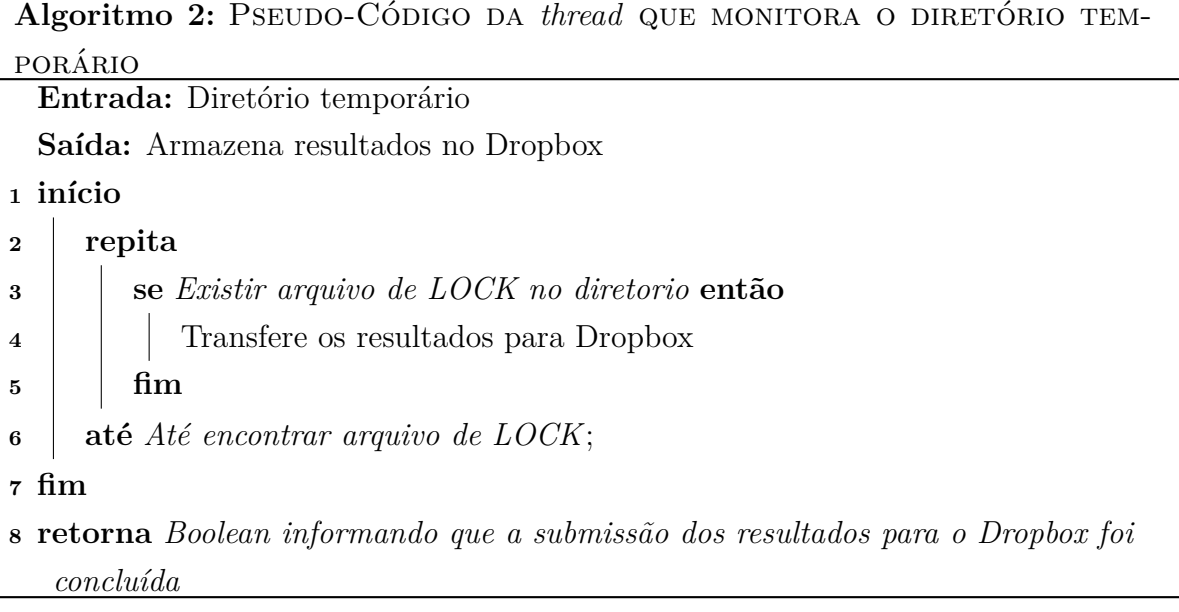

O algoritmo descrito em Algoritmo 4, descreve o padrão que são escritos os *scripts* Matlab que são executados pelo sistema. Na chamada do *script* é passado como parâmetro a imagem original e no final do *script* é gravado o resultado no diretório temporário. A linha **3** (três) representa o algoritmo implementado para a finalidade do *script*.

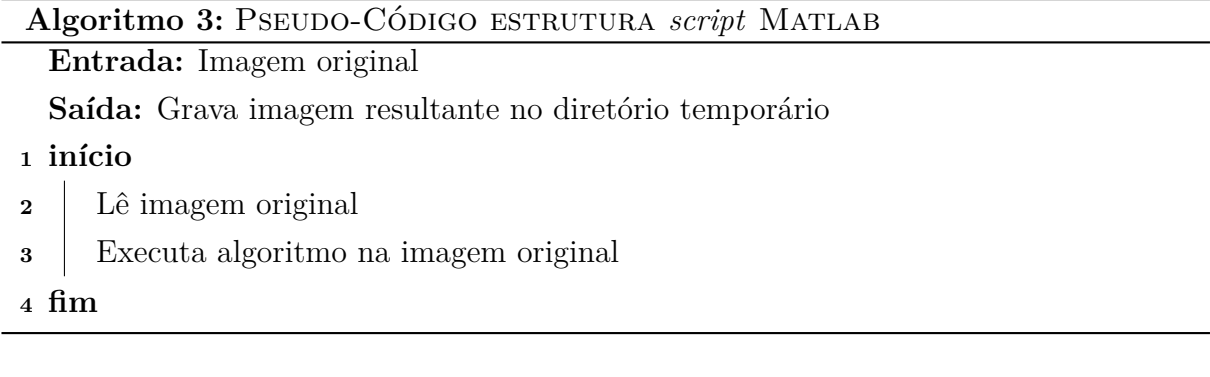

#### 5.4 Ações do usuário no sistema

As ações do usuário estão representadas no diagrama de caso de uso da Figura 9. O usuário pode selecionar uma imagem já existente, obter uma nova imagem através do dispositivo, escolher um grupo de algoritmos que serão aplicados, solicitar que a imagem seja processada e sair do aplicativo.

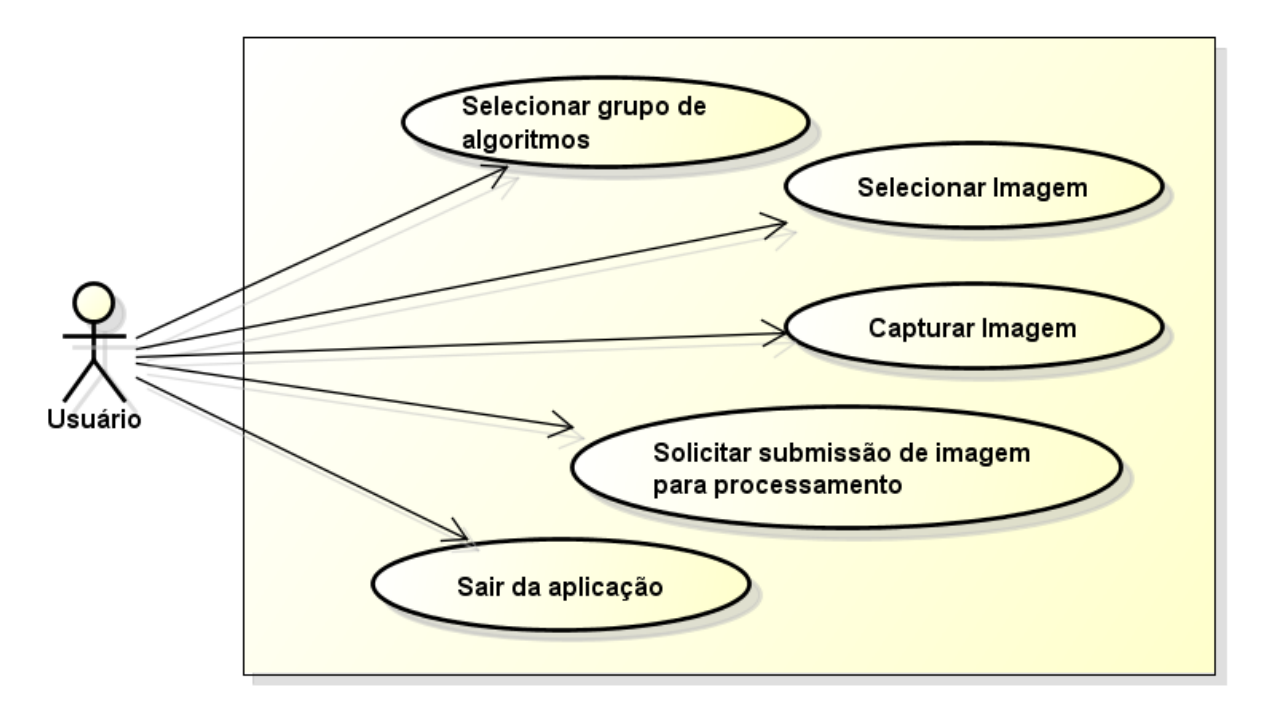

Figura 9 – Diagrama de caso de uso

#### 5.5 Algoritmos para Processamento de Imagens

Foram implementados três grupos de algoritmos. **Realce de contraste**, **Transformação para escala de cinza**, **Detecção de bordas**. O grupo de realce de contraste é constituído por três algoritmos distintos, **Botton-Hat**, **método de realce de Wirth** e **método de equalização de histograma**. Os algoritmos **Botton-Hat** e **método de realce de Wirth** utilizam morfologia matemática e o algoritmo **método de equalização de histograma** utiliza equalização de histograma. O algoritmo **método de realce de Wirth**, foi baseado no algoritmo de melhoramento do contraste de microcalcificações em mamografias Wirth Matteo Fraschini (2004). Foi utilizado também o algoritmo morfógico **Botton-Hat**, com várias configurações de elemento estruturante <sup>1</sup>.

Os algoritmos **Botton-Hat** e **método de realce de Wirth** utilizam morfologia matemática com configurações variáveis, que determinam o tamanho e o formato do elemento estruturante. Cada configuração produz resultados distintos, que podem ser melhores ou piores para uma determinada imagem, conforme ilustrado na Sessão 2.1.

Para os algoritmos **Botton-Hat** e **método de realce de Wirth** foram utilizados dois tipos de elementos estruturante (planar e 3D), os elementos planares utilizados possuem formato de disco e diamante, com tamanhos de 17 e 50 pixels. O elemento 3D utilizado possuí formato de bola com dimensões de raio iguais a 17 e 5 pixels e de altura

<sup>&</sup>lt;sup>1</sup> Elemento estruturante consiste em uma matriz binária bem definida. Que percorre cada elemento da imagem realizando operações pixel-a-pixel (GONZALES; WOODS, 2011)

iguais a 50 e 25 pixels. Nos testes de realce onde foi utilizada morfologia matemática é informada na descrição da imagem o formato e tamanho do elemento usado.

A implementação dos algoritmos **método de equalização de histograma**, **Botton-Hat** e **método de realce de Wirth**, foi baseada em exemplos existentes na literatura (GONZALES; WOODS, 2011), (MATHWORKS, 2015),(WIRTH MATTEO FRAS-CHINI, 2004).

### 6 Resultados

Neste capítulo é apresentado o ambiente de testes utilizado e os resultados obtidos com o uso do sistema.

#### 6.1 Ambiente de Testes

Os testes do aplicativo foram realizados usando os *SmartPhones* Sansung Galaxy S4 Mini com Android 4.4.2, Motorola Moto G com Android 6.0, Sansung Galaxy Y com Android 4.4, Motorola Moto E com Android 5.1, Motorola Razr D1 com Android 4.4, LG F60 com Android 4.4. Foram realizados testes de usabilidade com 8 usuários, utilizado o formulário disponível no Anexo A. Os resultados são apresentados na Sessão 6.5.

Um laptop Asus K42E, com processador Intel Core I5-2410 de 8GB de Ram e sistema operacional Windows 10, foi utilizado para executar os algoritmos de processamento de imagens.

A Figura 10, ilustra a conectividade do ambiente de testes. O laptop e os *smartphones* foram conectados através de uma rede wireless local de 150Mbps, utilizando o roteador WiFi TS-129i. A conectividade da rede local com o Dropbox (internet) foi suportada através de uma conexão ADSL de 5Mbps.

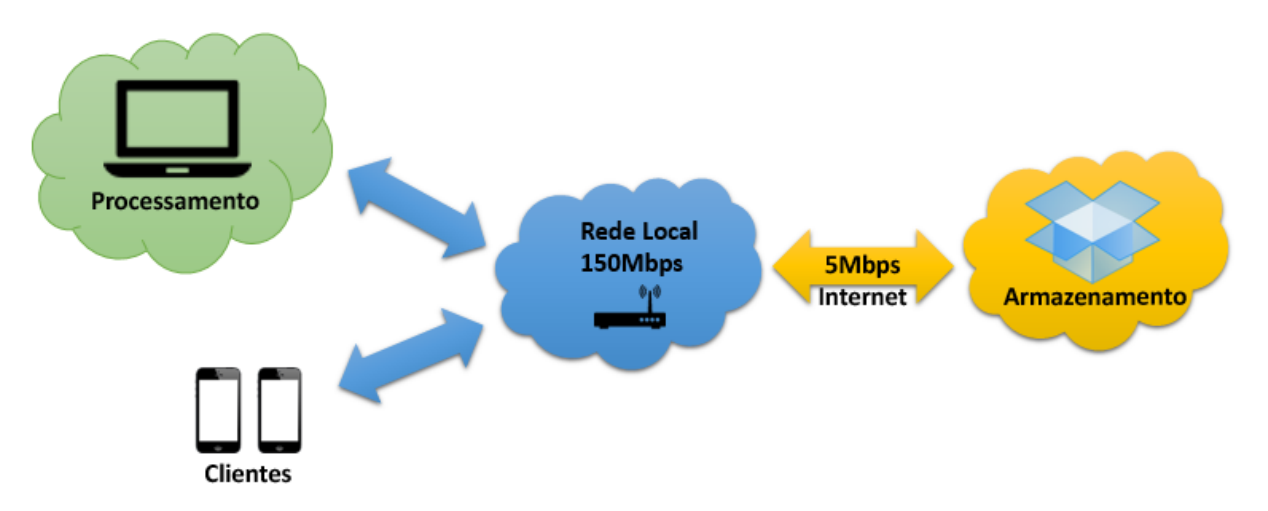

Figura 10 – Ilustração do ambiente de testes

#### 6.2 Imagens utilizadas nos testes

O sistema foi testado utilizando imagens de angiografias, mamografias, imagens da retina, e imagens obtidas diretamente através da câmera dos dispositivos móveis. As imagens médicas foram retiradas dos bancos de imagens, MIAS Suckling S Astley e Taylor (1994), DIARETDB1 Kauppi Valentina Kalesnykiene (2015), High Resolution Fundus (BUDAI, 2013) e demais imagens de um banco privado.

O realce de contraste é uma técnica amplamente utilizada para melhorar a qualidade de imagens (KIM, 1997). A Figura 11, ilustra o exemplo de um frame de uma angiografia. Em angiografias, um dos problemas mais comuns é a iluminação irregular no momento da obtenção da imagem.

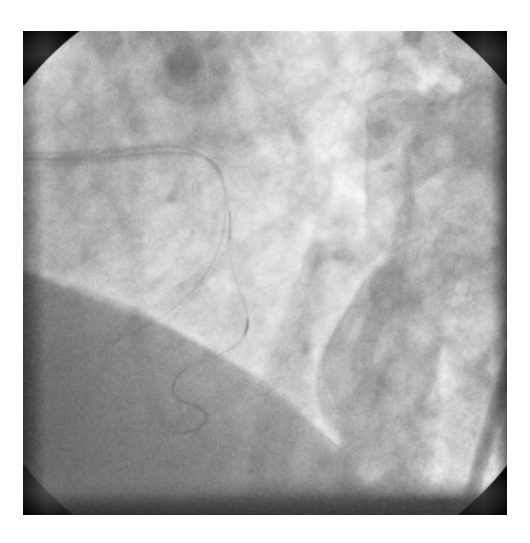

Figura 11 – Angiografia

Mamografia é um exame baseado em imagens utilizado entre outros para detecção precoce do câncer de mama. Algoritmos de realce contribuem para melhorar a qualidade e a precisão dos exames, permitindo identificar microcalcificações ou outras anomalias na mama. A Figura 12 ilustra um exemplo de Mamografia.

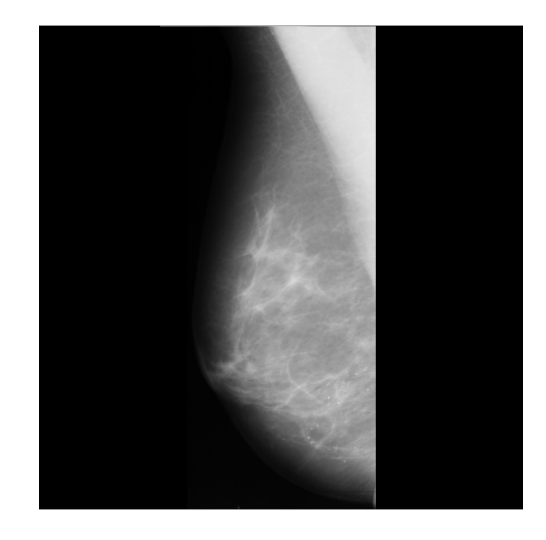

Figura 12 – Mamografia

Assim como imagens binárias e tons de cinza, diagnósticos baseados em imagens coloridas podem ser melhorados através de técnicas de processamento de imagens. Por exemplo: O realce de contraste pode ser utilizado para aumentar a eficiência de outros algoritmos, como o de detecção de glaucoma (OLIVEIRA, 2013). A Figura 13 ilustra um exemplo de imagem da retina.

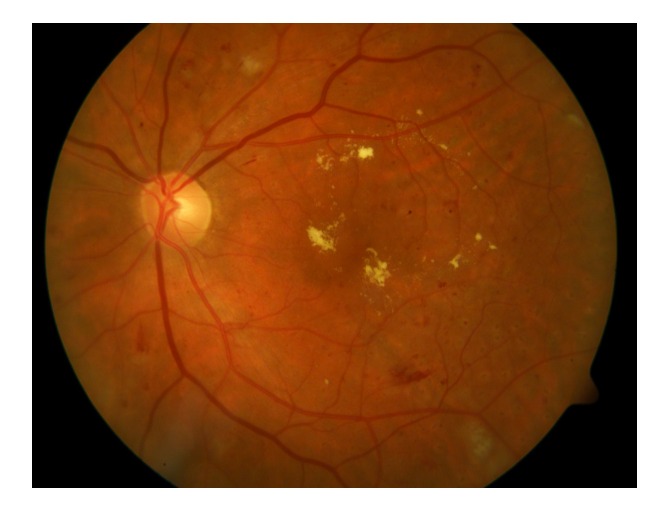

Figura 13 – Imagem de Retina

A imagem ilustrada na Figura 14a representa uma imagem com má qualidade, porque contém uma sombra que dificulta a identificação dos vasos sanguíneos. A Figura 14b ilustra o resultado do processamento, aplicando o algoritmo **Botton-Hat** com elemento estruturante de formato **disk** e tamanho 50 pixels. O resultado apresenta uma visível melhora no contraste, tornando mais nítidos os vasos sanguíneos que estavam escondidos pela sombra na imagem.

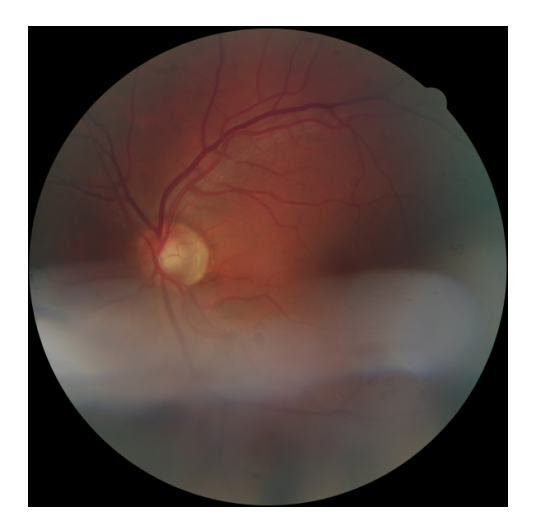

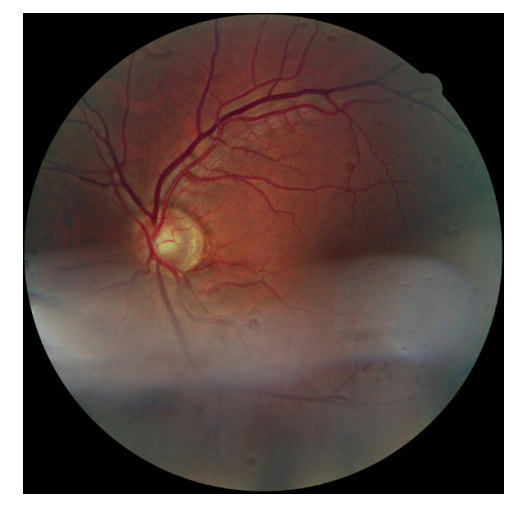

(a) Imagem da Retina (b) Resultado processamento magem da Retina Figura 14 – Imagem com alta resolução e seu contraste realçado

A imagem da Figura 15, olho humano, foi capturada com a câmera do dispositivo

Samsung Galaxy S4 Mini, com uma câmera de 8MP. Estes tipos de imagens podem ser utilizadas em diferentes diagnósticos, como a identificação da catarata.

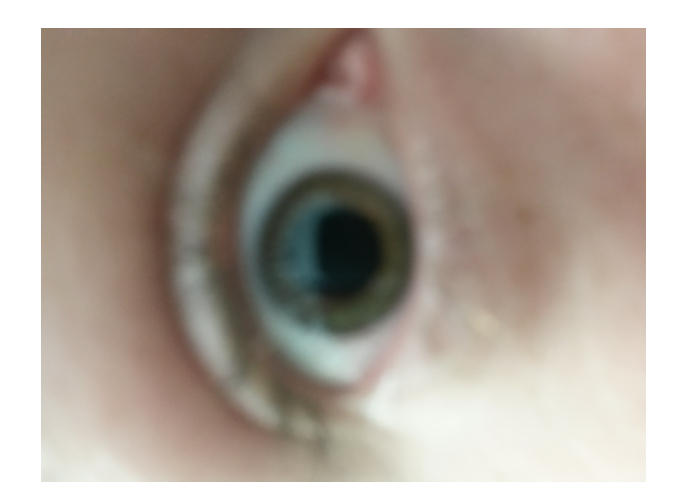

Figura 15 – Imagem obtida através da câmera do dispositivo

A Tabela 2, apresenta os detalhes das imagens utilizadas nos testes.

| <b>Nome</b> | Origem                    | Tipo          | Tamanho | Resolução          | Cor             |
|-------------|---------------------------|---------------|---------|--------------------|-----------------|
| Figura 11   | Banco privado             | Angiografia   | 516KB   | $512 \times 512$   | Escala de Cinza |
| Figura 12   | <b>MIAS</b>               | Mamografia    | 1MB     | $1024 \times 1024$ | Escala de Cinza |
| Figura 13   | DIARETDB1                 | Retina        | 1,63MB  | $1500 \times 1152$ | Colorida        |
| Figura 15   | Smartphone                | Imagem Câmera | 1,41MB  | 2448 x 3264        | Colorida        |
| Figura 14   | High-Resolution<br>Fundus | <b>Retina</b> | 9,51MB  | $5184 \times 3456$ | Colorida        |

Tabela 2 – Detalhes das imagens utilizadas

#### 6.3 Análise dos Algoritmos Aplicados às Imagens

No sistema desenvolvido, foram implementados três grupos de algoritmos, **Realce Transformação para escala de cinza** e **Detecção de bordas**. Os grupos de **Transformação para escala de cinza** e **Detecção de bordas** foram implementados para demostrar a extensibilidade do sistema, i.e., o suporte a múltiplos grupos de algoritmos.

As imagens representadas na Figura 16 ilustram os resultados obtidos após aplicar o grupo de algoritmos de realce na imagem original ilustrada pela Figura 11.

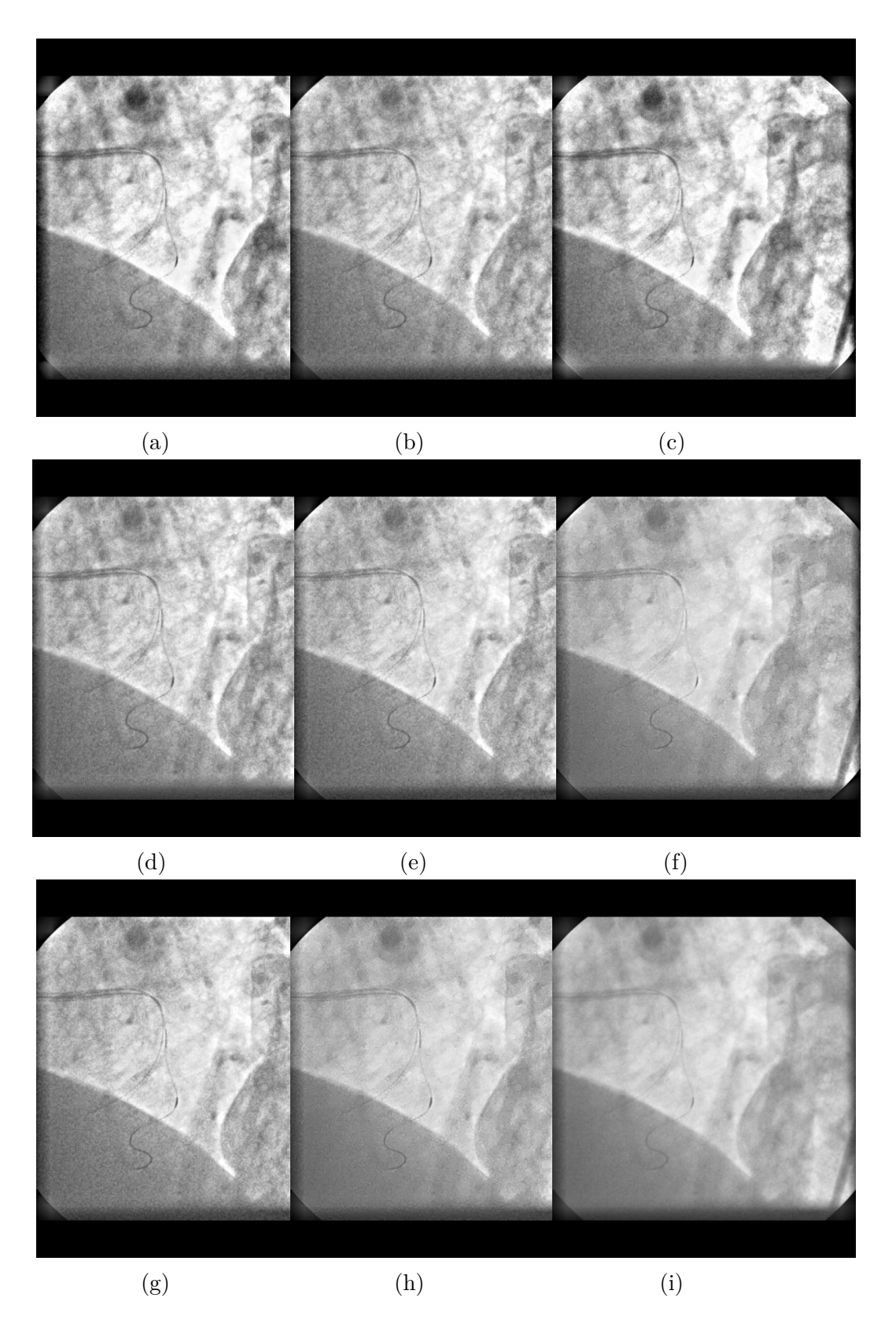

Figura 16 – Resultados para o realce da Figura 11. As imagens representam o resultado da aplicação dos seguintes elementos estruturantes (com tamanhos em pixels): (a) disco de 50; (b) disco de 15; (c) diamante de 50; (d) diamante de 15; (e) bola de 17 por 50; (f) bola de 10 por 79; (g) bola de 17 por 50; (h) bola de 5 por 25; e (i) utiliza equalização de histograma

As imagens da Figura 16a e 16c, aparentam visualmente um melhor realce em relação as demais. Mas cabe ao médico analisar quais imagens lhe parecem melhores visualmente para utilizar no exame.

As Figuras 17 e 18 representam os resultados de realce aplicados na imagem da Figura 12. O resultado ilustrado na Figura 18a apresenta aparentemente bom realce de contraste em relação aos demais.

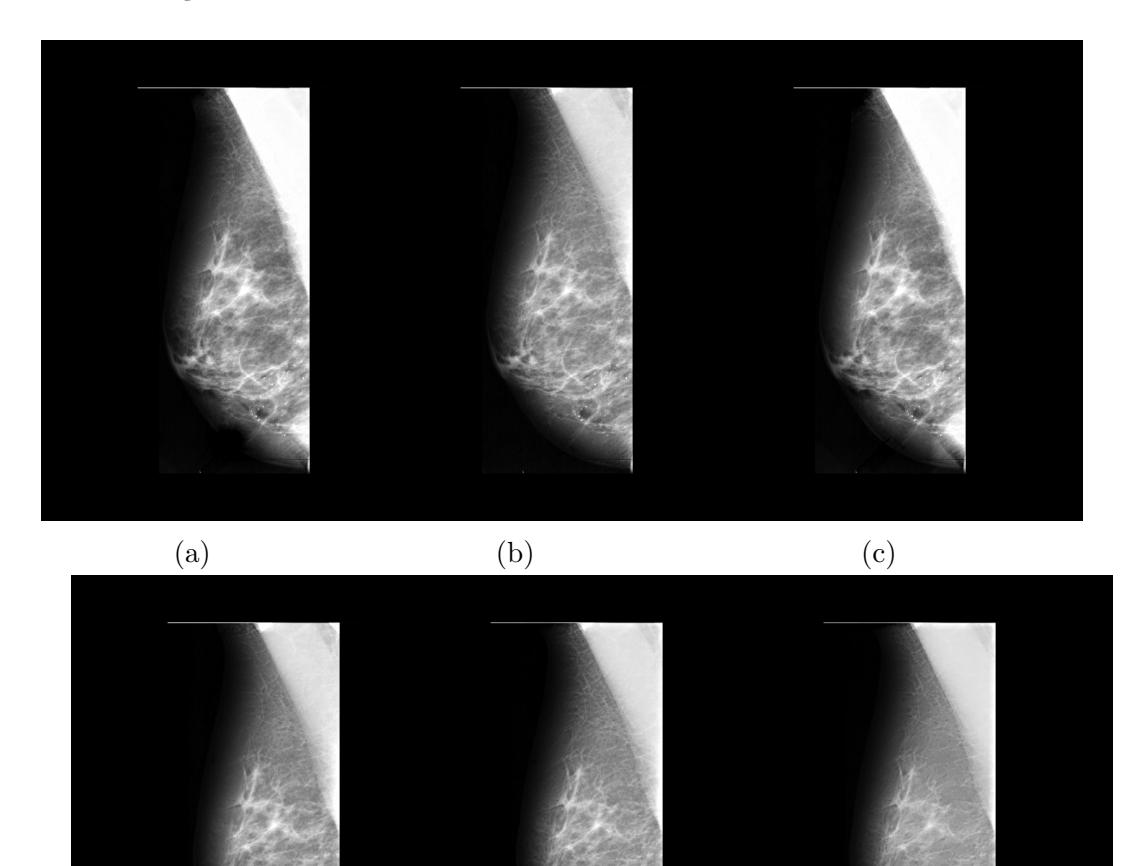

Figura 17 – Resultados gerados no processamento de realce da Figura 12. As imagens representam o resultado da aplicação dos seguintes elementos estruturantes (com tamanhos em pixels): (a) disco de 50; (b) disco de 15; (c) diamante de 50; (d) diamante de 15; (e) bola de 17 por 50; e (f) bola de 10 por 79

(d)  $(e)$  (f)

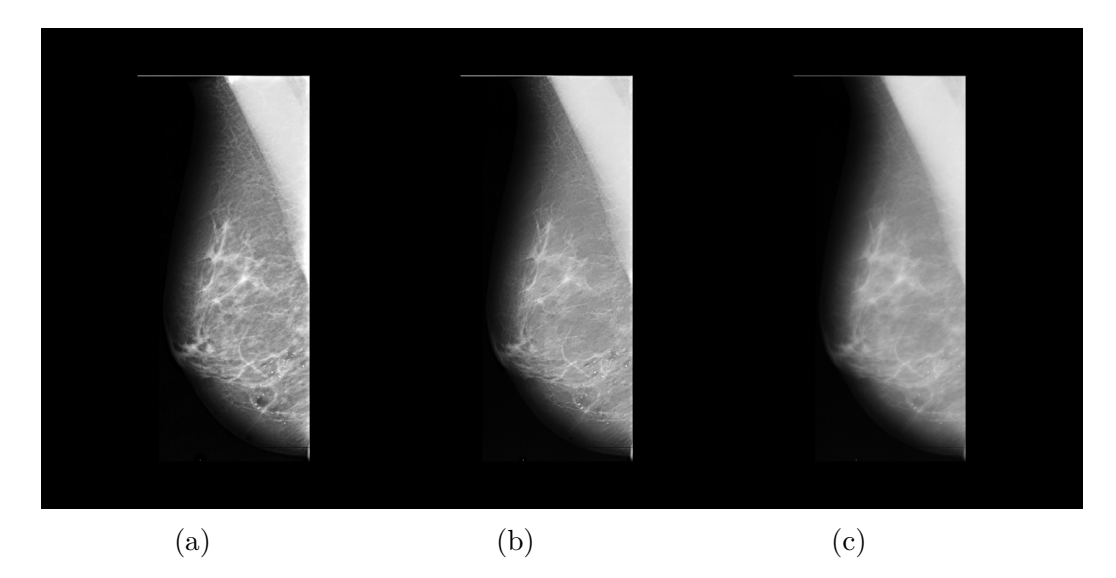

Figura 18 – Resultados gerados no processamento de realce da Figura 12. As imagens representam o resultado da aplicação dos seguintes elementos estruturantes (com tamanhos em pixels): (a) bola de 17 por 50; (b) bola de 5 por 25; e (c) utiliza equalização de histograma

O exemplo ilustrado pela Figura 19 demonstra como o realce de imagens é importante na medicina para extrair as informações contidas em uma imagem. O resultado da aplicação do **método proposto por Wirth** aplicado na imagem representada pela Figura 12 realça os pontos brancos (Microcalcificações), a Figura 19b ilustra o realce desses pontos.

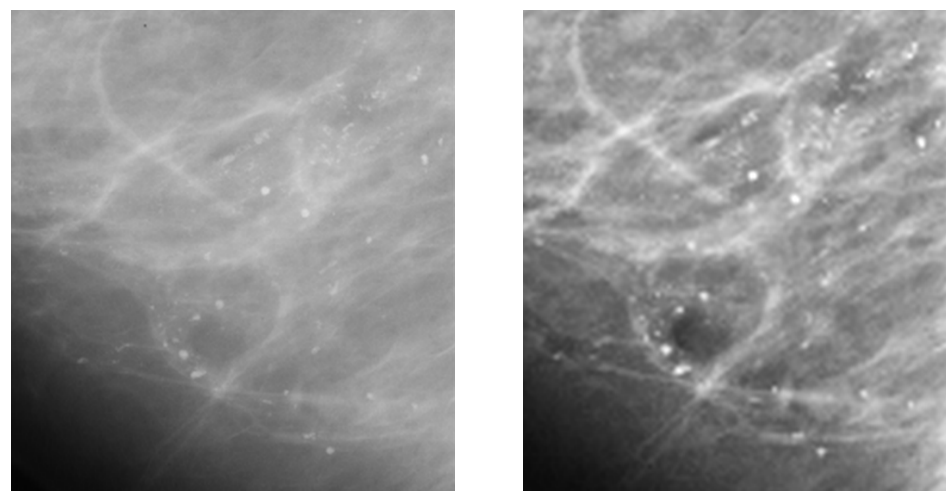

(a) Recorte da Figura 12 (b) Recorte da Figura 18a

Figura 19 – Comparação da Figura 12 original com a Figura 18a após realce

Os resultados ilustrados pela Figura 20, cuja imagem original é a Figura 13, apresenta o resultado dos algoritmos de realce de contraste em imagens coloridas. Os resultados ilustrados na Figura 20f e 20g aparentam visualmente realçar melhor os vasos sanguíneos em comparação com os demais resultados.

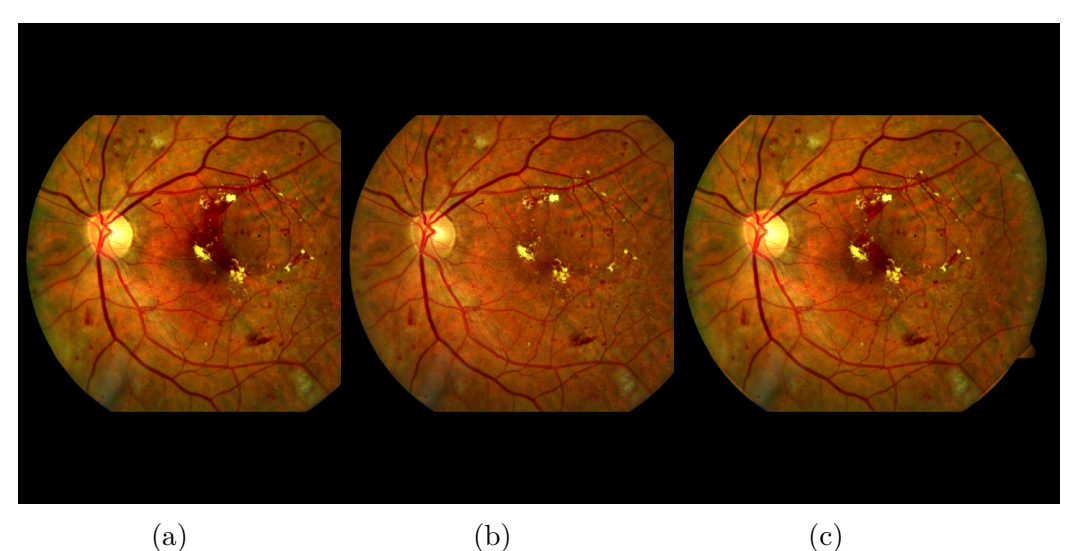

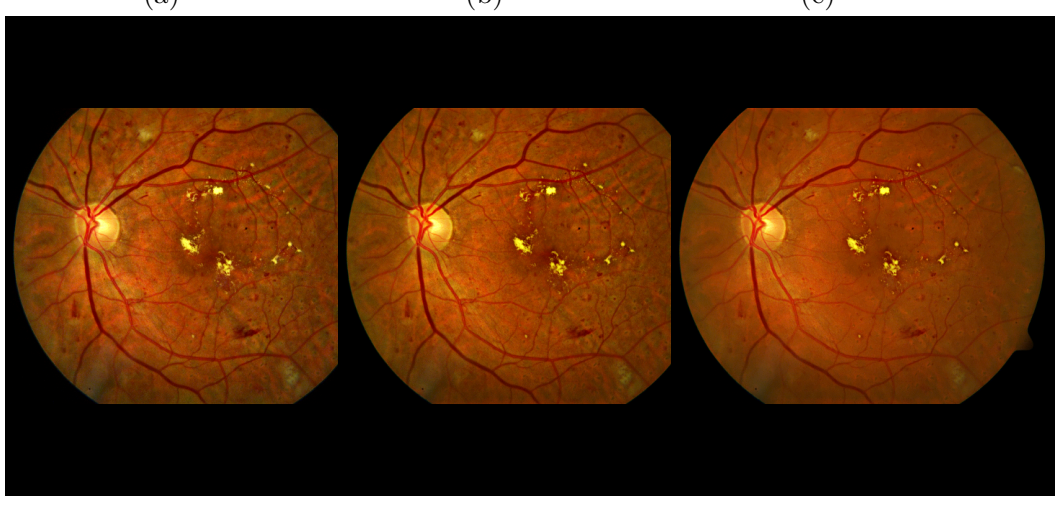

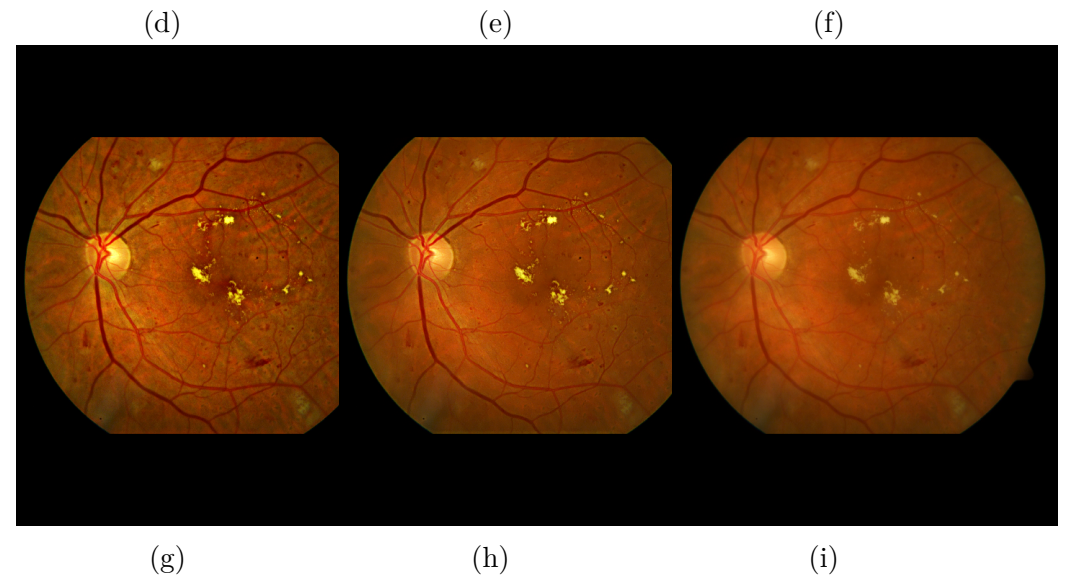

Figura 20 – Resultados para o realce da Figura 13. As imagens representam o resultado da aplicação dos seguintes elementos estruturantes (com tamanhos em pixels): (a) disco de 50; (b) disco de 15; (c) diamante de 50; (d) diamante de 15; (e) bola de 17 por 50; (f) bola de 10 por 79; (g) bola de 17 por 50; (h) bola de 5 por 25; e (i) utiliza equalização de histograma

As Figuras 21 e 22 ilustram os resultados após ser aplicado na imagem 15 o grupo de algoritmos de realce. Com exceção da Figura 21a, foi aplicado o método de ajuste de contraste implementado pelo Matlab chamado **imadjust**, os demais resultados demonstram visualmente um bom realce de contraste em relação a imagem original. A Figura 22a, aparenta visualmente nitidez em relação às demais.

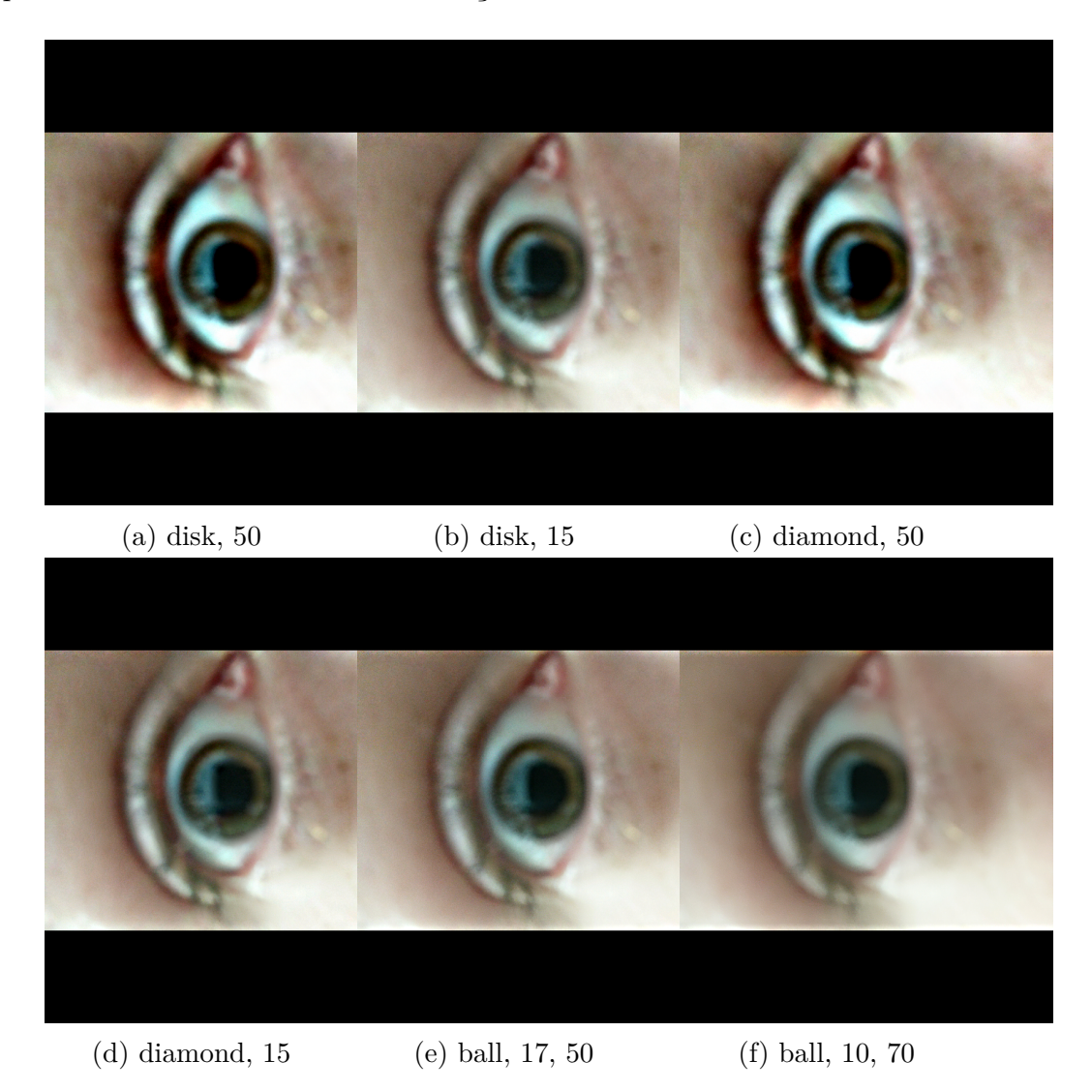

Figura 21 – Resultados de realce para Figura 15. As imagens representam o resultado da aplicação dos seguintes elementos estruturantes (com tamanhos em pixels): (a) disco de 50; (b) disco de 15; (c) diamante de 50; (d) diamante de 15; (e) bola de 17 por 50; e (f) bola de 10 por 79

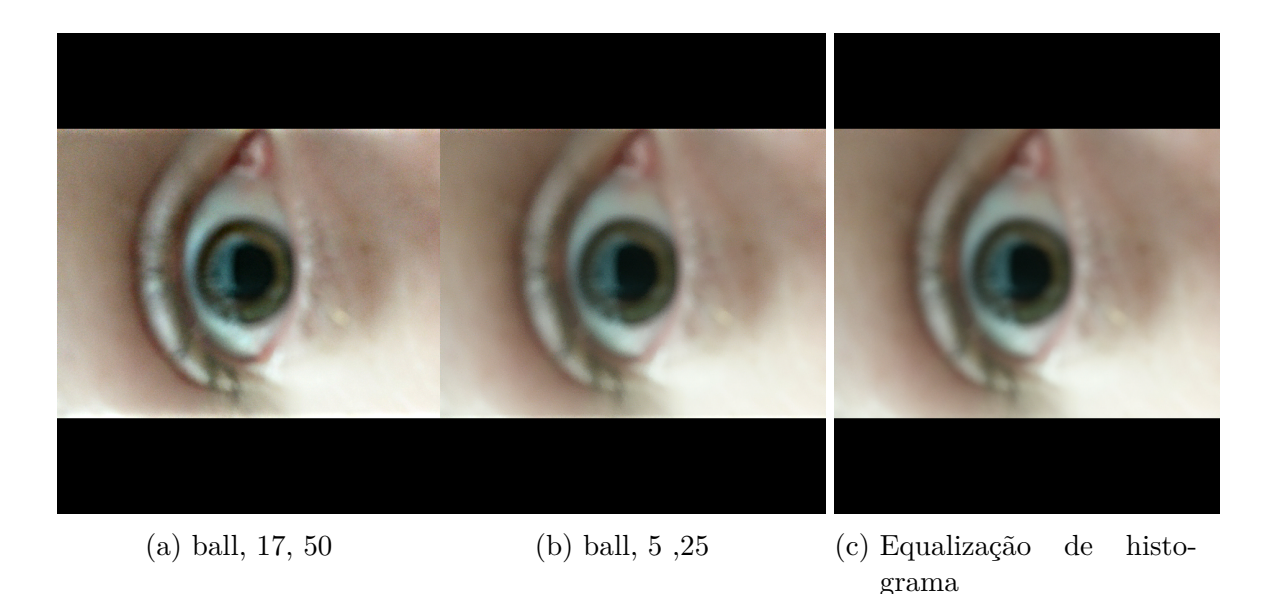

Figura 22 – Resultados de realce para Figura 15. As imagens representam o resultado da aplicação dos seguintes elementos estruturantes (com tamanhos em pixels): (a) bola de 17 por 50; (b) bola de 5 por 25; e (c) utiliza equalização de histograma

Para demonstrar a aplicação dos grupos **Transformação para Escala de Cinza** e **Detecção de Bordas**, foram aplicados os dois grupos na imagem de retina representada pela Figura 13. A Figura 23a representa o resultado após ser aplicado **Transformação para Escala de Cinza**, e a Figura 23b representa o resultado da aplicação do grupo de algoritmos para **Detecção de Bordas**.

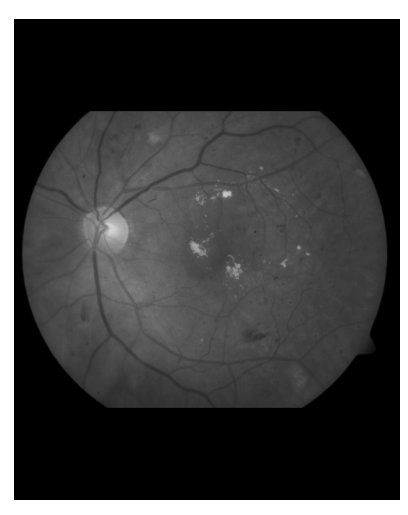

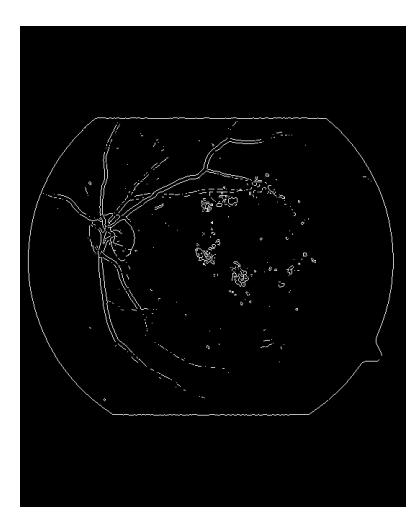

(a) Resultado processamento do grupo **Trans-**(b) Resultado processamento do grupo **Detecformação para Escala de Cinza ção de Bordas**

Figura 23 – Resultados para processamentos da Figura 13

Nos testes de realce, o algoritmo proposto por Wirth, produziu bons resultados para todas as imagens testadas. Diferentes algoritmos e configurações foram utilizados nos testes e mostraram vários resultados aplicados à diferentes imagens. Este fato acontece porque não há um algoritmo ideal que sempre gere o melhor resultado para qualquer imagem.

#### 6.4 Custo Computacional

A Figura 24, ilustra os componentes influenciaram nos valores da Tabela 3. Os elementos somados (**Recebimento da requisição**, **Processamento dos algoritmos**, **Transferência dos resultados para o Dropbox**) ilustram o tempo na coluna **Tempo Total**, os valores da coluna **Tempo Execução Algoritmos** é ilustrado pelo processamento dos algoritmos pelo Matlab acrescidos do tempo de submissão para o Dropbox.

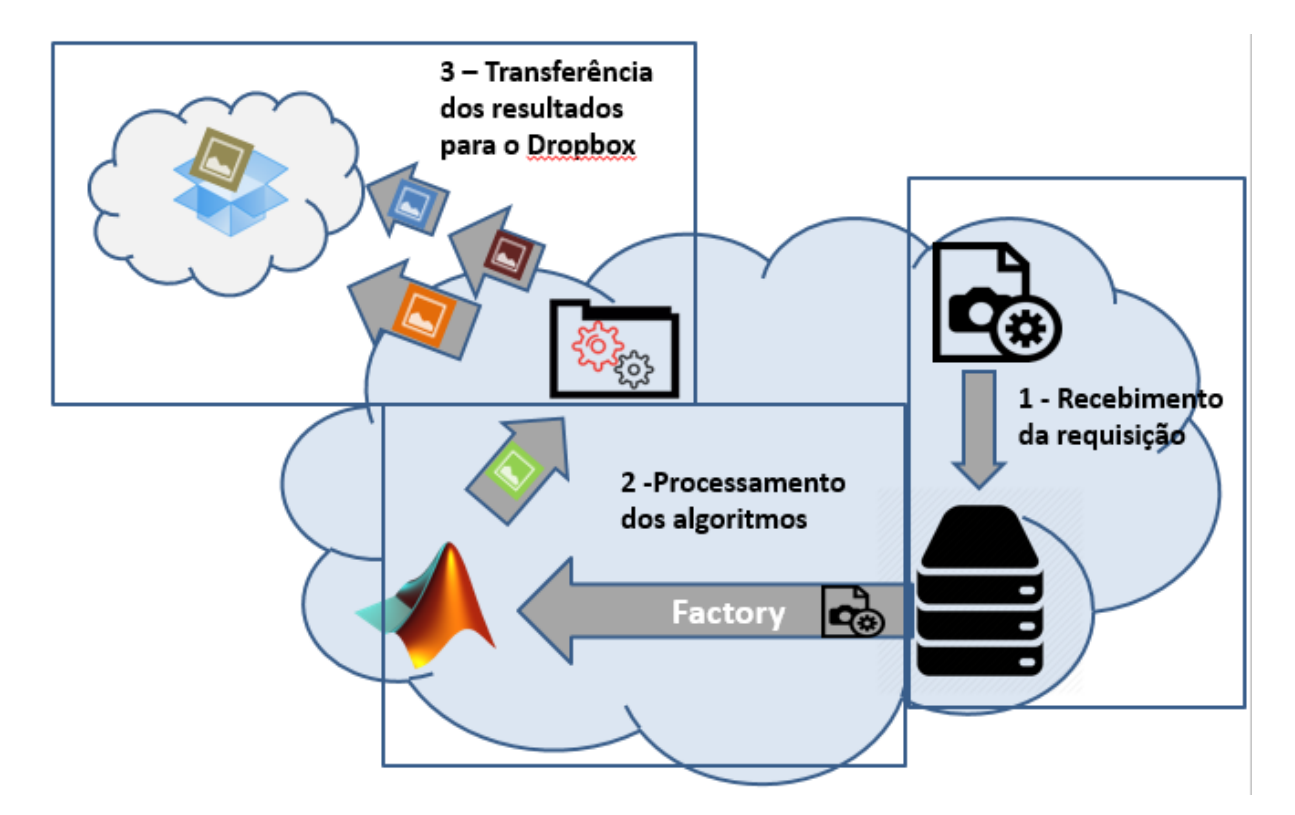

Figura 24 – Ilustração dos componentes

A Tabela 3 sumariza os tempos de latência do sistema. A coluna **Execução dos Algoritmos**, contempla o tempo de execução de cada grupo de algoritmos pelo servidor, representada pelo somatório dos tempos de execução de cada algoritmo do grupo selecionado. O cálculo de **Latência Total**, consiste em  $a - b = x$  onde *a* é o instante em que a ultima imagem é submetida na conta Dropbox do usuário, e *b* é o instante em que a requisição chegou no servidor, *x* é o valor de **Tempo Total**.

| Nome       | Grupo de Algoritmos                | Execução dos Algoritmos | Latência Total |
|------------|------------------------------------|-------------------------|----------------|
| Figura 11  | Realce                             | 17 segundos             | 90 segundos    |
| Figura 11  | Detecção de Bordas                 | 1 segundo               | 4 segundos     |
| Figura 12  | Realce                             | 16 segundos             | 53 segundos    |
| Figura 12  | Detecção de Bordas                 | 1 segundo               | 7 segundos     |
| Figura 13  | Realce                             | 17 segundos             | 87 segundos    |
| Figura 13  | Transf.<br>para escala de<br>cinza | 1 segundo               | 7 segundos     |
| Figura 13  | Detecção de Bordas                 | 1 segundo               | 5 segundos     |
| Figura 15  | Realce                             | 16 segundos             | $110$ segundos |
| Figura 15  | Transf.<br>para escala de<br>cinza | $1$ segundo             | 6 segundos     |
| Figura 15  | Detecção de bordas                 | 1 segundo               | 12 segundos    |
| Figura 14a | Realce                             | 31 minutos              | 37 minutos     |

Tabela 3 – Resultado dos testes de tempo

Os testes de tempo foram executados no ambiente ilustrado na Figura 10. O processo que demorou mais tempo foi de **Processamento dos algortimos**. Os testes envolvendo os grupos de **Detecção de bordas** e **Transformação para escala de cinza** levaram menos em relação aos testes utilizando o grupo de **Realce** porque seus grupos possuem apenas um algoritmo cada. O serviço resultou em um alto tempo de **Transferência de resultados para o Dropbox** porque só é iniciada a transferência dos resultados após ser inserido o arquivo de LOCK no diretório temporário.

Os testes de tempo utilizando a Figura 14 resultaram em uma grande diferença de tempo em relação aos testes utilizando outras imagens. Isso ocorre porque as demais imagens foram submetidas pelo aplicativo desenvolvido como protótipo de testes para o *smartphone*, e este alterou a resolução das imagens para 536 x 668, assim como o tamanho foi reduzido, ficando em média em 300KB para imagens coloridas e 100KB para imagens em tons de cinza. A imagem representada pela Figura 14, foi submetida diretamente do servidor e aplicado o grupos de algoritmos de realce, um dos resultados da aplicação do grupo é representado pela Figura 14b. O tempo de processamento para aplicar todo o grupo de algoritmos de realce na imagem foi de 31 minutos. Este tempo elevado foi obtido utilizando apenas um usuário no servidor, logo, um número alto de usuários aumentaria exponencialmente esses tempos e teriam que ser executados em um vários servidores em paralelo. Isso só exemplifica o quão custoso computacionalmente é a execução de vários algoritmos em uma imagem de alta resolução, até mesmo em um servidor dedicado e utilizando ferramentas específicas como Matlab.

Foram feitos testes de latência entre o dispositivo e o servidor, e entre o servidor e o Dropbox, utilziando uma imagem de resolução 536 x 668 e tamanho igual a 446 bytes (menor tamanho e resolução suportados pelo componente do *smartphone*). A imagem foi submetida 50 vezes para processamento utilizando o ambiente ilustrado na Figura 24. A média dos valores de latência entre a submissão da requisição do dispositivo móvel até seu

recebimento pelo servidor utilizando a rede local foi de 1,095 segundos, a latência média entre a transmissão de cada imagem do servidor para o Dropbox utilizando a conexão ADSL foi de 2,215 segundos. A diferença de latência em comparação aos resultados da Tabela 3 ocorre devido a diferença de tamanho das imagens utilizadas nos testes.

#### 6.5 Avaliação de Usabilidade

O sistema foi desenvolvido levando-se em consideração os padrões de usabilidade explicados na sessão 2.6. As imagens ilustradas nas Figuras, 25 e 26 ilustram a seleção e obtenção de imagens diretamente através da interface do *smartphone*.

A Figura 25a, demonstra a seleção de uma imagem já existente na memória do *smartphone*, a Figura 25b ilustra os resultados do processamento no Dropbox do usuário.

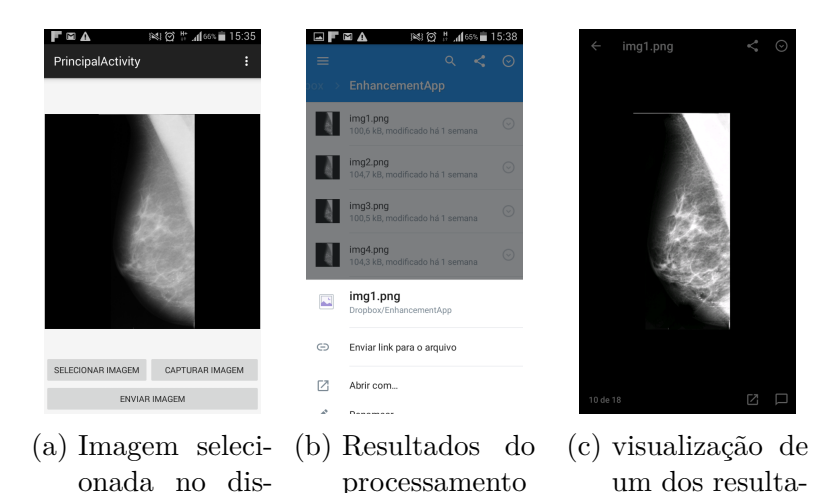

Figura 25 – Exemplo utilizando o *smartphone*

no Dropbox

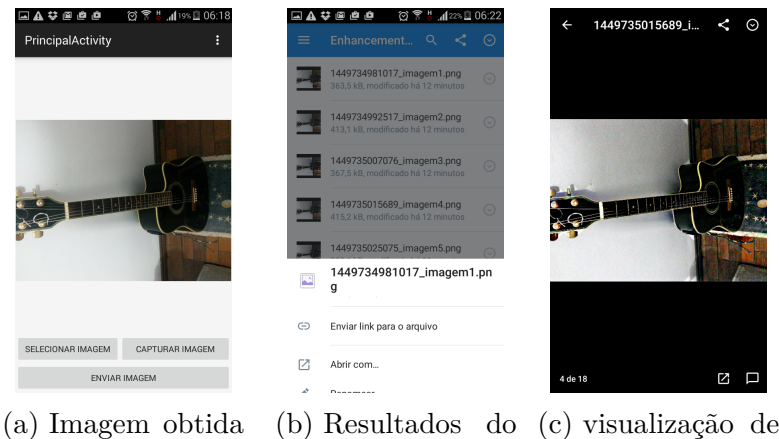

pela câmera do dispositivo

positivo

processamento no Dropbox

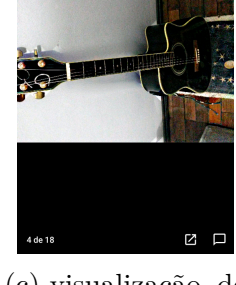

dos

um dos resultados

Figura 26 – Resultados no Dropbox

A Figura 26b ilustra a utilização de uma imagem obtida pela câmera do dispositivo, com a lista de resultados na conta do Dropbox do usuário e a visualização de um resultado do processamento do grupo de realce.

A Tabela 4, demonstra a média de resultados obtidos aplicando o formulário disponibilizado no Anexo A. A coluna **Item** descreve o item que foi avaliado pelo usuário, a coluna **Média** apresenta a média das notas atribuídas pelos usuários à cada item. O intervalo para atribuição de notas foi de [0-5] onde, 0 é a nota mais baixa e 5 a maior. Demais imagens da utilização do aplicativo estão disponíveis no Apêndice D.

| Item                                | Média          |
|-------------------------------------|----------------|
| Facilidade de utilização            | 3              |
| Organização das informações         | 4,12           |
| Layout das telas                    | $\overline{4}$ |
| Combinação de cores, contrastes     | 4              |
| Mensagens do sistema                | 3.62           |
| Assimilação das informações         | 3,87           |
| No geral, a realização do teste foi | 3,62           |

Tabela 4 – Médias do teste de usabilidade

No geral os usuários relataram que gostaram da forma simples para seleção, obtenção e submissão de imagens, gostaram da não necessidade de cadastro para utilizar o sistema e do uso com o Dropbox.

As situações que os usuários apresentaram maiores dificuldades foram para informar o IP do servidor, entender que precisavam escolher um grupo de algoritmos para aplicar na imagem e que os resultados seriam salvos em suas contas Dropbox.

Dois usuários informaram a necessidade de um passo-a-passo para entenderem melhor as funcionalidades do aplicativo. Quatro relataram não entender bem a seleção do grupo de algoritmos e no geral todos relataram problemas com feedbacks de mensagens.

Levando em consideração as respostas da pergunta **5** do formulário, todos os usuários informaram entendem que o sistema atende aos objetivos, porém observaram que o aplicativo necessita de melhorias de usabilidade, feedbacks, padronização de botões, vincular com redes sociais, além de colocar o servidor em nuvem e adicionar mais opções de algoritmos.

## 7 Conclusão

Os testes foram realizados em ambiente controlado, com intuito de demonstrar o seu funcionamento, no entanto, um número maior de testes precisam ser aplicados, para que o sistema possa ser disponibilizado ao uso em larga escala.

Embora o trabalho desenvolvido tenha atingido seus objetivos propostos. Ainda há pontos que devem ser melhorados.

Seis aspectos chaves que precisam ser melhorados consistem em:

• Algoritmos

Sugere-se que seja feita uma nova pesquisa para decidir quais algoritmos devem ser aplicados a cada tipo de imagem. Assim o sistema pode se tornar mais abrangente e ter aplicações mais específicas.

• Segurança na comunicação e dados

Deve ser implementado certificados de segurança e criptografia na comunicação entre cliente e nuvem, assim independentemente da característica dos dados transmitidos eles estarão protegidos. Se tratando de dados médicos estes devem implementar níveis de segurança como armazenamento em local seguro.

• Processamento em Nuvem

O sistema atualmente está rodando em um servidor local, logo sugere-se que esse seja implantado em um sistema de processamento em nuvem. Assim aumentará sua escalabilidade e capacidade de processamento.

• Ampliação a outros Sistemas Operacionais

O aplicativo que comunica-se com o usuário foi desenvolvido para Andorid, sugere-se que também sejam feitas versões para outras plataformas, como IOS e BlackBerry. Assim o sistema estará ao alcance de um número maior de usuários.

• Interface do Aplicativo

Sugere-se que a interface do aplicativo seja repensada, levando em consideração a usabilidade do mesmo. Também os *FeedBacks* ao usuário precisam ser melhorados.

• Interface para adição de novos algoritmos

Não foi possível implementar a tempo uma interface para adição dinâmica e colaborativa de algoritmos no sistema, porém a arquitetura foi projetada para suportar essa inclusão. Assim sugere-se que em trabalhos futuros seja adicionada essa interface.

Conforme mencionado no resumo deste trabalho, o uso de tecnologias tem impulsionado avanços na medicina. Muitos destes avanços envolvem processamento de imagens. O sistema aqui proposto foi idealizado para facilitar o diagnóstico médico através do realce de imagens. Os testes realizados comprovam a efetividade do sistema.

Além do grupo de técnicas de realce, foram implantados outros dois grupos, **Transformação para escala de cinza** e **Detecção de Bordas**. Estes grupos adicionais foram implantados para demonstrar as possibilidades de ampliação do sistema.

Levando-se em consideração o curto espaço de tempo, foi possível atingir a maior parte dos objetivos propostos. Essa possibilidade se deu através das várias ferramentas e técnicas que foram adquiridas no decorrer da formação acadêmica. Além disso, obtive como produto, um sistema funcional para processamento distribuído de imagens médicas, o qual pode ser ampliado e melhorado para sair do âmbito acadêmico e chegar a indústria médica em geral.

## Referências

ABNT, A. deNormas T. Requisitos ergonômicos para trabalho de escritórios com computadores parte 11 – orientações sobre usabilidade. *ABNT – Associação Brasileira de Normas Técnicas*, ABNT – Associação Brasileira de Normas Técnicas, p. 21, 2002. Citado na página 16.

AMAZON. *Amazon - Cloud Drive*. 2015. Accessed: 2015-09-12. Disponível em: <https://www.amazon.com/clouddrive/home>. Citado na página 21.

AMAZON. *Amazon EC2 – Hospedagem de servidor virtual*. 2015. Accessed: 2015-09-12. Disponível em: <https://aws.amazon.com/pt/ec2/>. Citado na página 21.

BAUMGART, D. C. Smartphones in clinical practice, medical education, and research. *Archives of internal medicine*, American Medical Association, v. 171, n. 14, p. 1294–1296, 2011. Citado 2 vezes nas páginas 17 e 18.

BUDAI, J. O. A. *High-Resolution Fundus (HRF) Image Database*. Friedrich-Alexander University - Department of Ophthalmology, 2013. Accessed: 2015-29-11. Disponível em: <https://www5.cs.fau.de/research/data/fundus-images/>. Citado na página 29.

CHOUDHRI, A. F.; RADVANY, M. G. Initial experience with a handheld device digital imaging and communications in medicine viewer: Osirix mobile on the iphone. *Journal of Digital Imaging*, Springer, v. 24, n. 2, p. 184–189, 2011. Citado na página 17.

CONTINUADA, C. de Capacitação de Pessoas Divisão de C. *Avaliação de INterface: Heurística e Teste de Usabilidade*. 2015. Citado na página 16.

CYBIS, W. de A.; BETIOL, A. H.; FAUST, R. *Ergonomia e usabilidade: conhecimentos, métodos e aplicações*. [S.l.]: Novatec Editora, 2007. Citado na página 16.

DROPBOX. *DropBox*. 2015. Accessed: 2015-09-12. Disponível em: <https: //www.dropbox.com>. Citado na página 21.

FILHO, M. *Processamento Digital de Imagens*. [S.l.]: Rio de Janeiro: Brasport, 1999. Citado 2 vezes nas páginas 6 e 13.

GAMMA, E. et al. *Design patterns: elements of reusable object-oriented software*. [S.l.]: Pearson Education, 1994. Citado na página 24.

GONZALES, R. C.; WOODS, R. E. *Processamento digital de imagens*. [S.l.]: Pearson Prentice Hall, 2011. ISBN 9788576054016. Citado 3 vezes nas páginas 12, 26 e 27.

HAMANN, R. *iOS, Android e Windows Phone: números dos gigantes comparados*. 2014. Accessed: 2015-28-11. Disponível em:  $\langle \text{http://www.tecmundo.com.br/sistema-operational/}$ 60596-ios-android-windows-phone-numeros-gigantes-comparados-infografico.htm>. Citado na página 22.

HUANG, C.-C. et al. Design and implementation of a smartphone-based portable ultrasound pulsed-wave doppler device for blood flow measurement. *Ultrasonics, Ferroelectrics, and Frequency Control, IEEE Transactions on*, IEEE, v. 59, n. 1, p. 182–188, 2012. Citado na página 18.

KAUPPI VALENTINA KALESNYKIENE, J.-K. K. L. L. I. S. A. R. R. V. J. P. H. K. H. U. T. *DIARETDB1 - Standard Diabetic Retinopathy Database*. 2015. Accessed: 2015-25-10. Disponível em:  $\langle \text{http://www.it.lut.fi/project/imageret/>}. \quad \text{Citado na}$ página 29.

KIM, Y.-T. Contrast enhancement using brightness preserving bi-histogram equalization. *Consumer Electronics, IEEE Transactions on*, IEEE, v. 43, n. 1, p. 1–8, 1997. Citado na página 29.

LAB, S. M. *Dicomite DICOM Viewer*. 2015. Accessed: 2015-1-12. Disponível em: <https: //play.google.com/store/apps/details?id=com.samsung.mno.team1.dicomreader>. Citado na página 17.

LAUGHLIN, P. M. et al. Emergency ct brain: preliminary interpretation with a tablet device: image quality and diagnostic performance of the apple ipad. *Emergency radiology*, Springer, v. 19, n. 2, p. 127–133, 2012. Citado na página 18.

MARTINS JORGE ROCHA, P. H. R. Segurança dos web services no comércio eletrônico móvel. *Universidade do Minho*, 2013. Citado na página 16.

MATHWORKS. *Matlab and Simulink for Technical Computing*. 2015. Accessed: 2015-29-04. Disponível em: <http://www.mathworks.com>. Citado na página 27.

OLIVEIRA, A. Q. de. Pré-processamento de imagens de fundo do olho: Correção de iluminação e de contraste para a identificação automática da rede de vasos. Universidade Federal do Pampa - UNIPAMPA, 2013. Citado na página 30.

PRESSMAN, R. S. *Engenharia de software*. [S.l.]: McGraw Hill Brasil, 2011. Citado na página 22.

RESEARCH, W. *Wolfram|Alpha*. 2015. Accessed: 2015-17-11. Disponível em: <http://www.wolframalpha.com>. Citado na página 17.

SANTOS, U.; AMELOTTI, L. A.; VILLAR, F. *Adoção de Computação em Nuvem e suas Motivações*. [S.l.]: CSABR – Cloud Security Alliance – Brazil Chapter, 2012. Citado na página 10.

SHIH, G.; LAKHANI, P.; NAGY, P. Is android or iphone the platform for innovation in imaging informatics. *Journal of Digital Imaging*, Springer, v. 23, n. 1, p. 2–7, 2010. Citado na página 18.

SUCKLING S ASTLEY, D. B. N. C. D. R. D. S.-L. K. J. P. I. R. J. S. E. S. J.; TAYLOR, P. *MAMMOGRAPHIC IMAGE ANALYSIS SOCIETY - MiniMammographic Database*. 1994. Accessed: 2015-25-10. Disponível em: <http://peipa.essex.ac.uk/info/mias.html>. Citado na página 29.

SYSTROM, M. K. K. *Instagram*. 2015. Accessed: 2015-24-10. Disponível em: <https://www.instagram.com>. Citado na página 15.

TAURION, C. *Computação em nuvem : transformando o mundo da tecnologia da informação*. [S.l.]: Brasport, 2009. v. 1. ISBN 978-85-7452-423-8. Citado na página 15.

TERRY, M. Medical apps for smartphones. *Telemed JE Health*, v. 16, n. 1, p. 17–22, 2010. Citado na página 18.

WADHAWAN, T. et al. Skinscan©: A portable library for melanoma detection on handheld devices. In: IEEE. *Biomedical Imaging: From Nano to Macro, 2011 IEEE International Symposium on*. [S.l.], 2011. p. 133–136. Citado na página 17.

WIRTH MATTEO FRASCHINI, J. L. M. Contrast enhancement of microcalcifications in mammograms using morphological enhancement and non-flat structuring elements. *Proceedings of the 17th IEEE Symposium on Co mputer-Based Medical Systems (CBMS'04)*, 2004. ISSN 1063-7125/04. Citado 2 vezes nas páginas 26 e 27.

Apêndices

# APÊNDICE A – Diagrama de Atividades

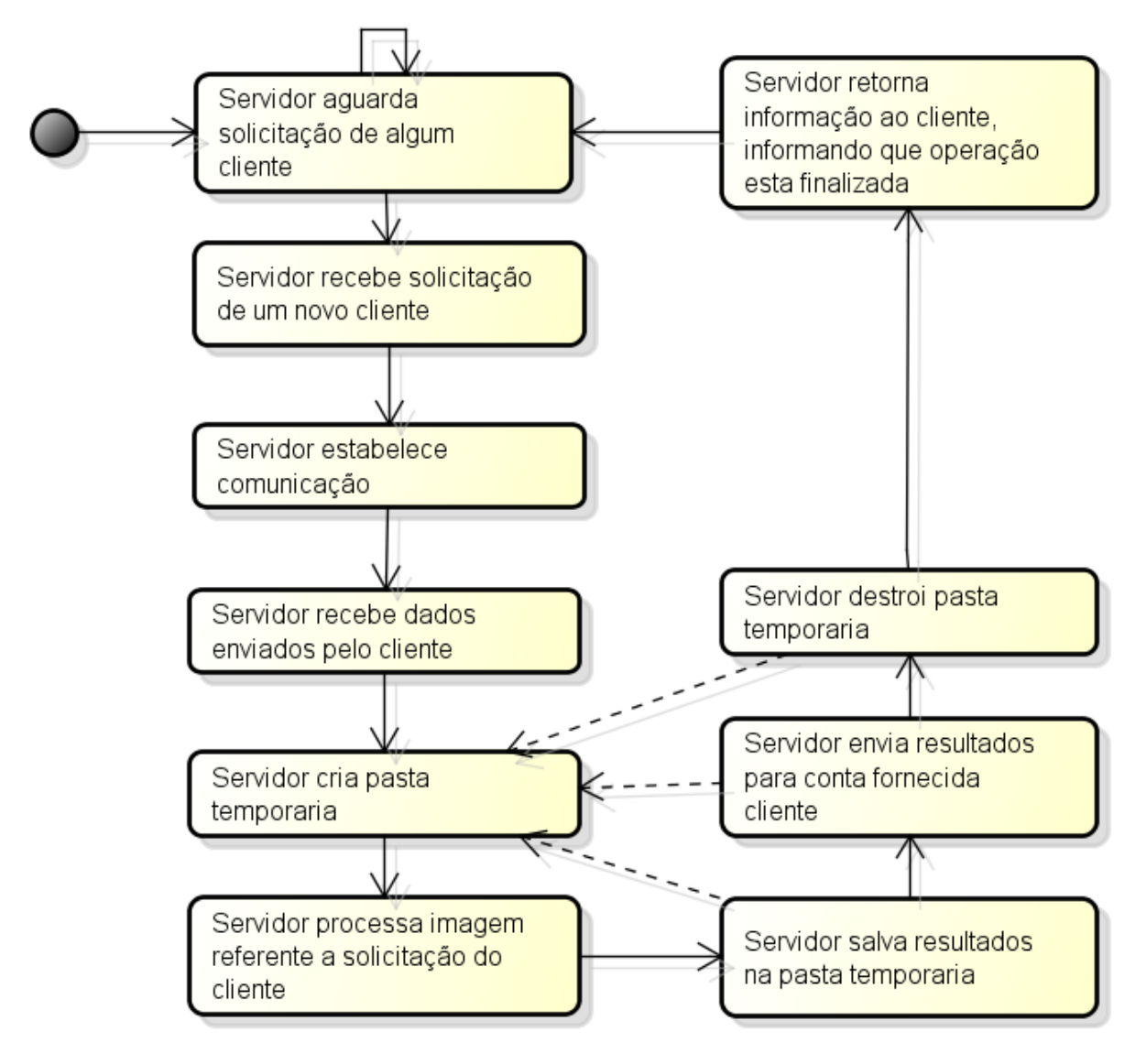

Figura 27 – Diagrama de atividades do servidor representando o fluxo principal do mesmo

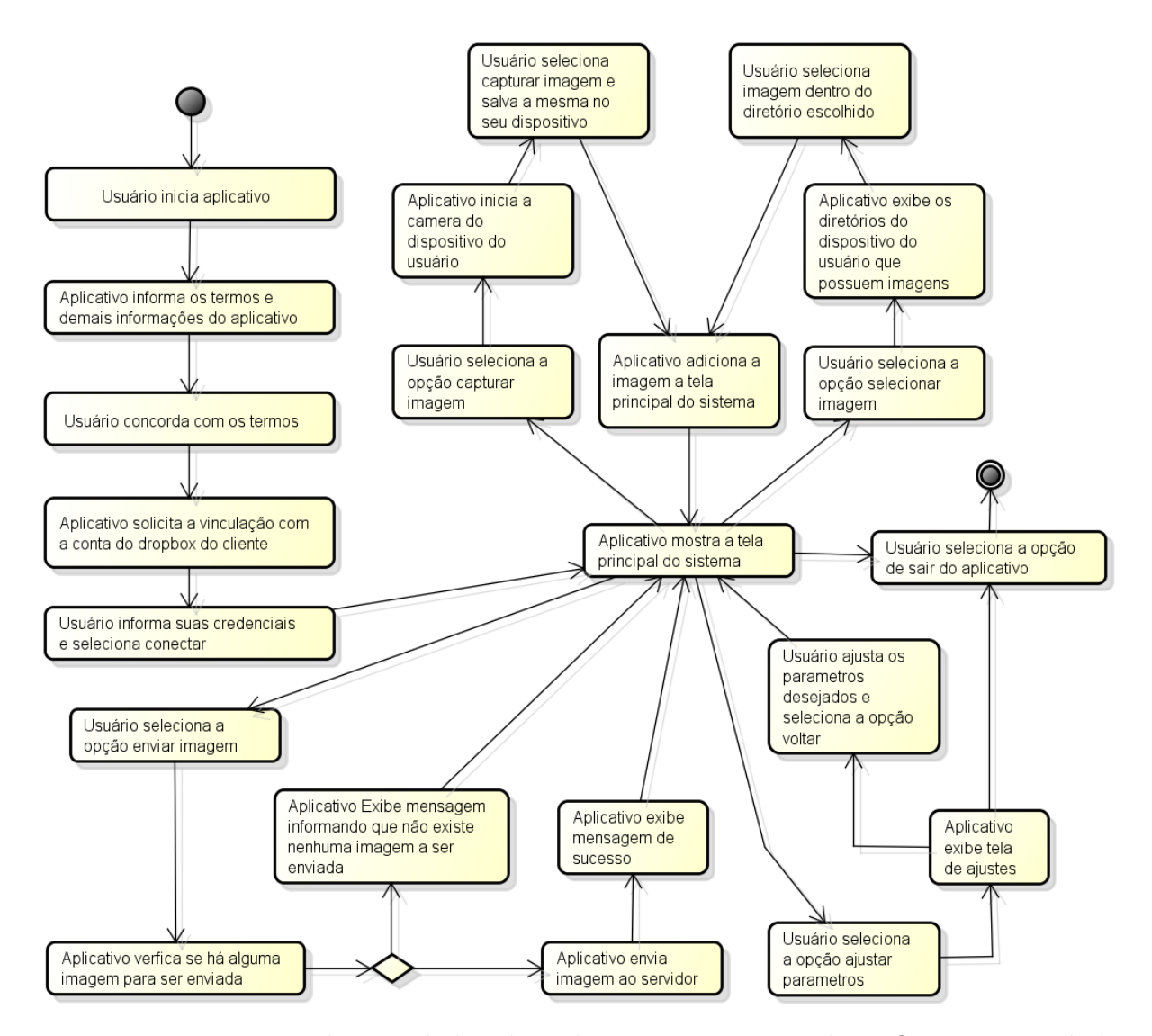

Figura 28 – Diagrama de atividades do aplicativo representando o fluxo principal do mesmo

## APÊNDICE B – Diagramas de Classes

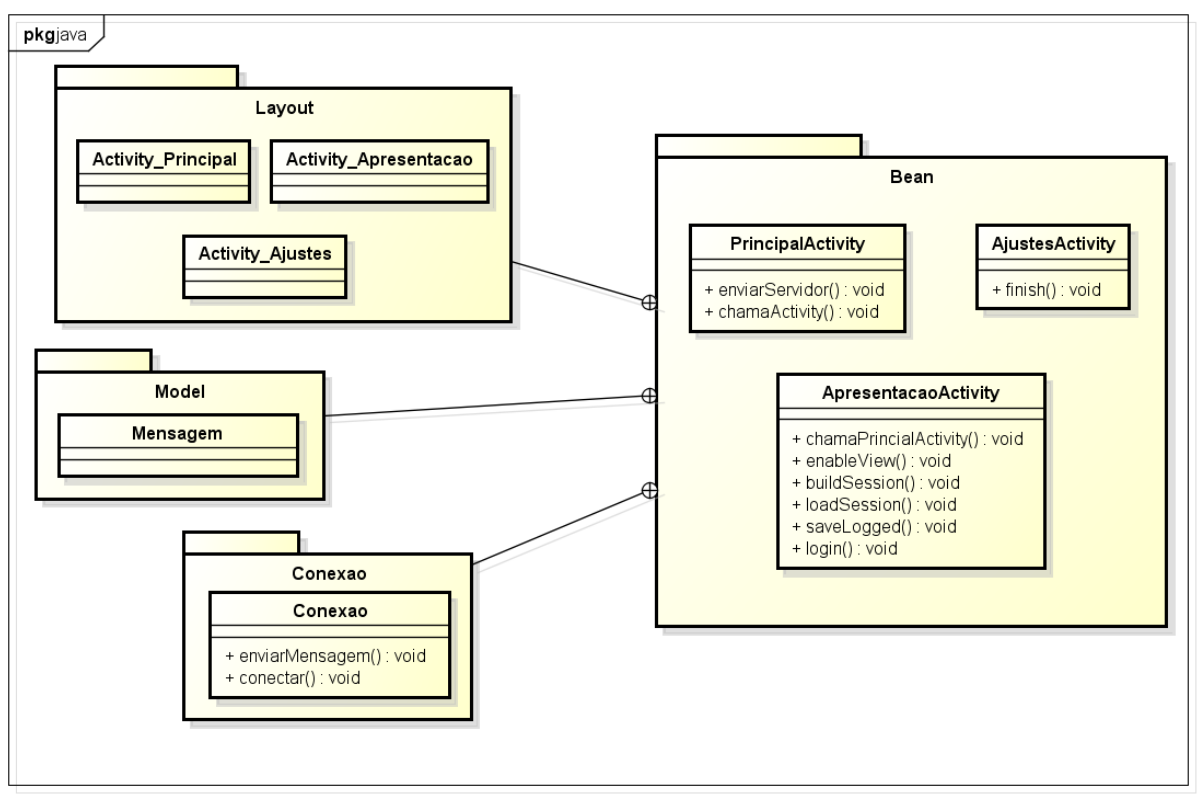

de Classes Cliente.png

Figura 29 – Diagrama de classes do cliente

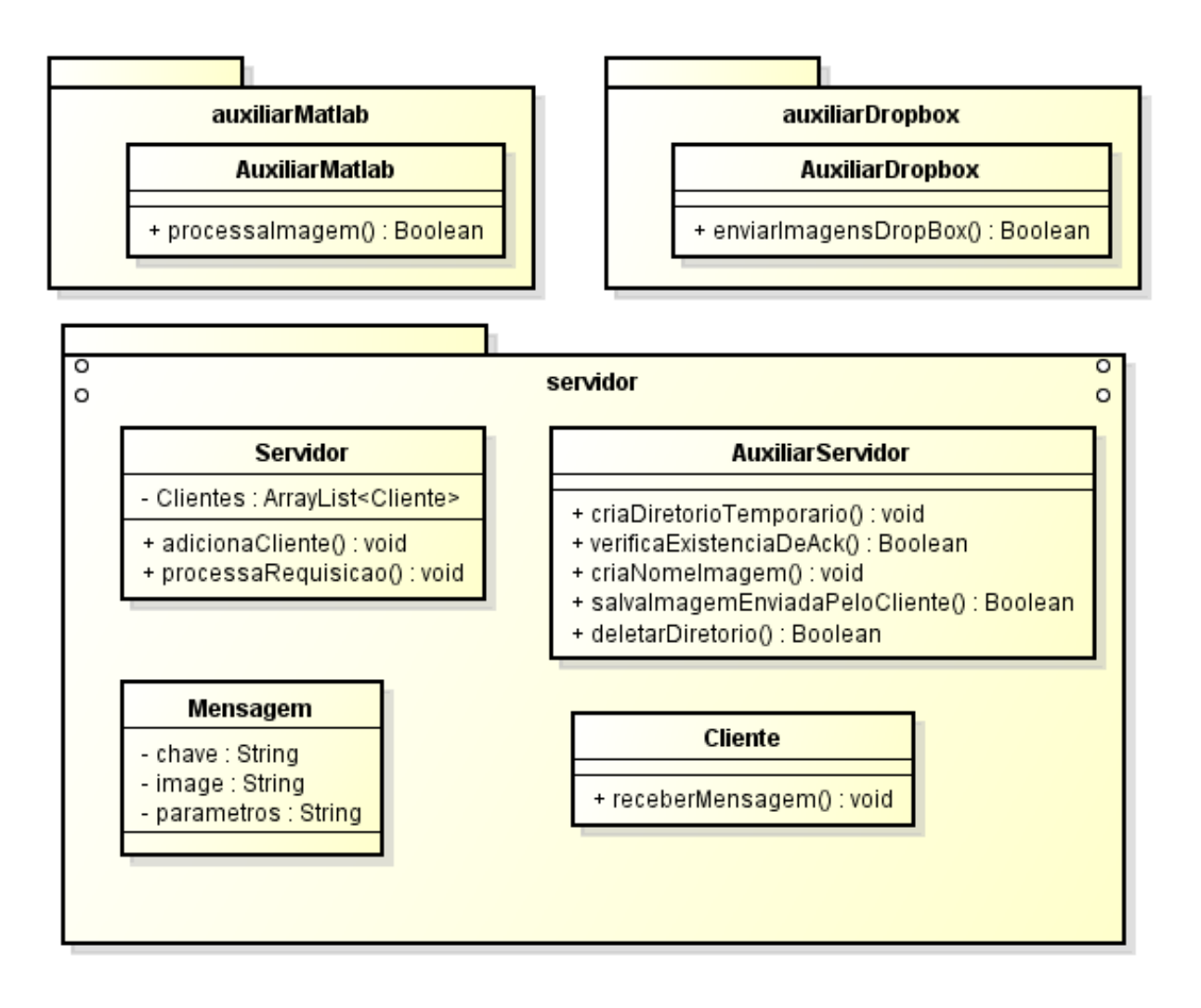

Figura 30 – Diagrama de classes do servidor

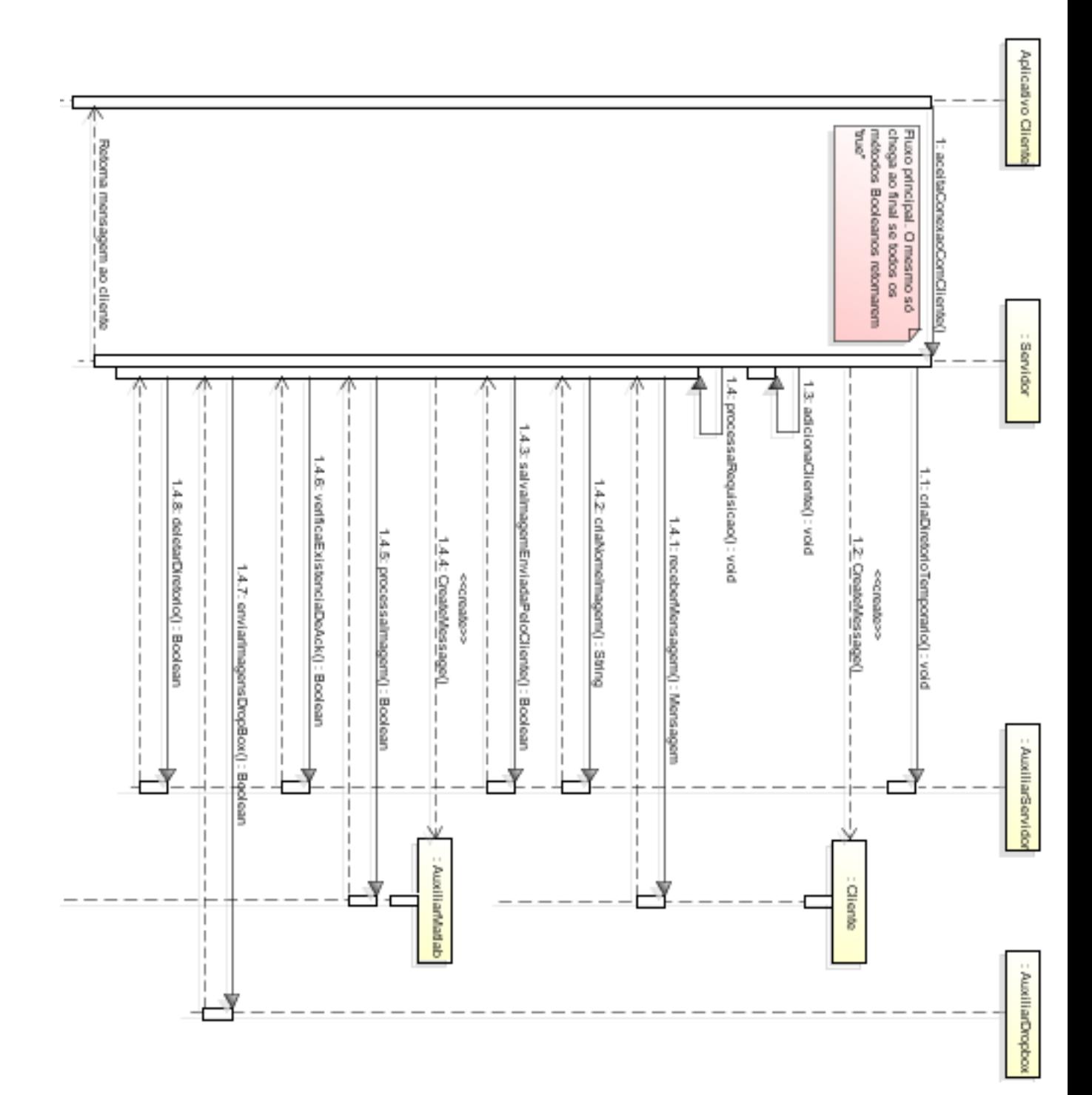

Figura 31 – Diagrama de sequencias do servidor

# APÊNDICE D – Interface do Aplicativo

| † ♥ □▲<br>◎ ● ‼ ,,,(93% 219:29                                                                                                    | $\frac{H}{6}$ .4 00% 106:32<br>ত '<br>Δ ≅                                                    | 図 常 5 11:00% ■ 06:33<br>$\blacksquare$ $\Lambda$ $\blacksquare$                               |
|----------------------------------------------------------------------------------------------------|----------------------------------------------------------------------------------------------|-----------------------------------------------------------------------------------------------|
| ŧ<br>EnhancementApp                                                                                                    | <b>Dropbox</b>                                                                               | f /www.dropbox.com/r<br>$\ddot{\cdot}$<br>▣<br>⇧                                              |
| Esse aplicativo foi desenvolvido como<br>parte do trabalho de conclusão de curso<br>de Engenharia de Softwares UNIPAMPA<br>$-RS$  |                                                                                              |                                                                                               |
|                                                                                                    | EnhancementAPP gostaria de ter acesso<br>aos arquivos e pastas em seu Dropbox.<br>Saiba mais | Acesse sua conta do Dropbox para<br>vincular o aplicativo EnhancementAPP.                     |
|                                                                                                    |                                                                                              | E-mail                                                                                        |
|                                                                                                    | Permitir<br>gutogorgen@gmail.com                                                             | Senha                                                                                         |
|                                                                                                    | Usar uma conta diferente                                                                     | <b>Acessar conta</b><br>Esqueceu a senha?                                                     |
| Desenvolvido por Augusto César Görgen,<br>sob orientação dos professores, Prof.<br>Me. Diego Kreutz e Prof. Dr. Daniel<br>Welfer. |                                                                                              | Novo no Dropbox? Criar uma conta                                                              |
| AVANÇAR                                                                                                    |                                                                                              |                                                                                               |
| (a)                                                                                                    | (b)                                                                                          | (c)                                                                                           |
| 図 常 5 .4 100% ■ 06:33<br>-▲●<br>PrincipalActivity<br>ŧ                                                                            | † ⊡ <del>V</del> A<br>"n <sup>93%</sup> <b>£</b> 19:30<br>$\otimes$ ?<br>Princ<br>Sair       | $\mathbf{\psi} \boxdot \mathbf{A}$<br>図 ▼ 最  192% 2 19:18<br>Ajustes Servidor<br>$\leftarrow$ |
|                                                                                                    | Ajustes Servidor                                                                             | Melhoramento Desejado                                                                         |
|                                                                                                    | Escolher Grupo de Melhoramentos                                                              | Realce de contraste                                                                           |
|                                                                                                    |                                                                                              |                                                                                               |
|                                                                                                    |                                                                                              |                                                                                               |
|                                                                                                    |                                                                                              |                                                                                               |
|                                                                                                    |                                                                                              |                                                                                               |
|                                                                                                    |                                                                                              |                                                                                               |
| CAPTURAR IMAGEM<br>SELECIONAR IMAGEM                                                                                              | CAPTURAR IMAGEM<br>SELECIONAR IMAGEM                                                         |                                                                                               |
| ENVIAR IMAGEM                                                                                                    | ENVIAR IMAGEM                                                                                | VOLTAR                                                                                        |
| (d)                                                                                                    | (e)                                                                                          | $^{(f)}$                                                                                      |
| $\Phi \boxdot \mathbf{A}$<br>図 ▼ ₺  92% 2 19:18<br>Ajustes Servidor<br>$\leftarrow$                                               | $\Phi \boxdot \mathbf{A}$<br>図 常 # 192% 2 19:19<br>PrincipalActivity<br>÷                    | $\mathbf{\psi} \boxdot \mathbf{A}$<br>図 常 # 192% 219:19<br>PrincipalActivity<br>÷             |
| Melhoramento Desejado                                                                                                    | Selecione uma imagem                                                                         |                                                                                               |
| Realce de contraste                                                                                                    |                                                                                              | $\frac{1}{2}$                                                                                 |
| Transformar para escala de cinza<br>Detecção de Bordas                                                                            | Dropbox<br>Fotos                                                                             |                                                                                               |
|                                                                                                    | $\curvearrowright$                                                                           |                                                                                               |
|                                                                                                    | Galeria<br>OneDrive                                                                          |                                                                                               |
|                                                                                                    | $\overline{O}$                                                                               |                                                                                               |
|                                                                                                    | Samsung Link                                                                                 |                                                                                               |
|                                                                                                    | SELECIONAR IMAGEM<br>CAPTURAR IMAGEM                                                         | SELECIONAR IMAGEM<br>CAPTURAR IMAGEM                                                          |
| VOLTAR                                                                                                    | ENVIAR IMAGEM                                                                                | ENVIAR IMAGEM                                                                                 |
| (g)                                                                                                    | (h)                                                                                          | (i)                                                                                           |

Figura 32 – Caption place holder

Anexos

## ANEXO A – Planilha de Usabilidade

#### **TESTE DE USABILIDADE**

#### **QUESTIONÁRIO DE AVALIAÇÃO DO SISTEMA DE MELHORAMENTO DE IMAGENS.**

O objetivo deste questionário é colher informações sobre a sua opinião durante o teste de usabilidade que foi realizado utilizando o sistema. As informações fornecidas são vitais para o aprimoramento do mesmo.

Nas questões de marcar, favor associar a um grau de concordância. A não ser que esteja indicado, deverá ser marcada somente uma resposta por questão.

Por favor, leia com atenção as questões a seguir e em caso de dúvida, solicite esclarecimento com o avaliador.

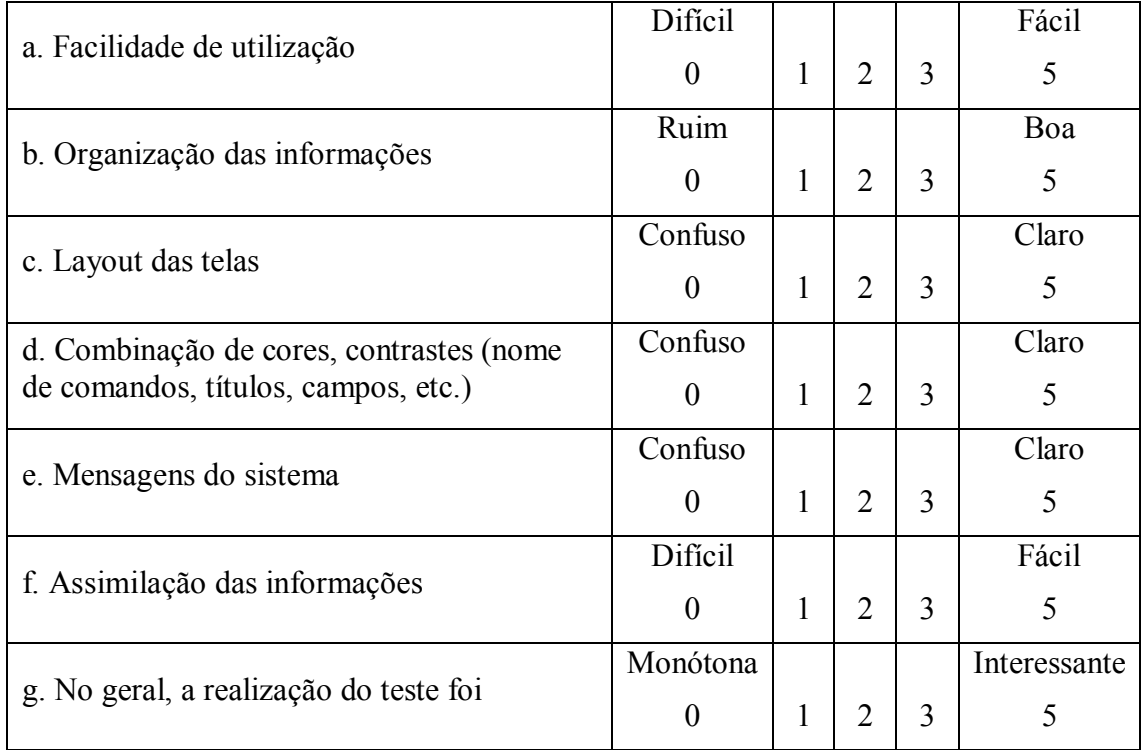

 $\mathcal{L}_\mathcal{L} = \mathcal{L}_\mathcal{L} = \mathcal{L}_\mathcal{L}$  $\mathcal{L}_\text{max}$  , and the contribution of the contribution of the contribution of the contribution of the contribution of the contribution of the contribution of the contribution of the contribution of the contribution of t  $\mathcal{L}_\mathcal{L} = \mathcal{L}_\mathcal{L} = \mathcal{L}_\mathcal{L}$ 

 $\mathcal{L}_\mathcal{L} = \mathcal{L}_\mathcal{L} = \mathcal{L}_\mathcal{L}$  $\mathcal{L}_\text{max} = \mathcal{L}_\text{max} = \mathcal{$  $\mathcal{L}_\mathcal{L} = \mathcal{L}_\mathcal{L} = \mathcal{L}_\mathcal{L}$ 

 $\mathcal{L}_\text{max}$  and  $\mathcal{L}_\text{max}$  and  $\mathcal{L}_\text{max}$  and  $\mathcal{L}_\text{max}$  and  $\mathcal{L}_\text{max}$  and  $\mathcal{L}_\text{max}$  $\mathcal{L}_\mathcal{L} = \{ \mathcal{L}_\mathcal{L} = \{ \mathcal{L}_\mathcal{L} = \{ \mathcal{L}_\mathcal{L} = \{ \mathcal{L}_\mathcal{L} = \{ \mathcal{L}_\mathcal{L} = \{ \mathcal{L}_\mathcal{L} = \{ \mathcal{L}_\mathcal{L} = \{ \mathcal{L}_\mathcal{L} = \{ \mathcal{L}_\mathcal{L} = \{ \mathcal{L}_\mathcal{L} = \{ \mathcal{L}_\mathcal{L} = \{ \mathcal{L}_\mathcal{L} = \{ \mathcal{L}_\mathcal{L} = \{ \mathcal{L}_\mathcal{$ 

1. Favor marcar o número correspondente ao grau que você mais concorda:

2. Aponte situações em que você achou fácil utilizar o aplicativo:

3. Aponte situações que você sentiu dificuldades:

4. Você se sentiu perdido ao utilizar o aplicativo? a. Sim b. Não

Em caso afirmativo, descreva em quais momentos, o que sentiu falta?

5. Diante do teste realizado, você acha que o Sistema atingiu o objetivo para o qual foi desenvolvido? a. Sim b. Não

6. O espaço abaixo é reservado para que você exponha sua opinião e sugira melhorias.

<u> 1989 - Johann Stoff, amerikansk politiker (d. 1989)</u> <u> 1989 - Johann Barn, fransk politik (f. 1989)</u>